(DIR3100MS) (DIR3110MS) (DIR3115MS) (DIR3115MS)

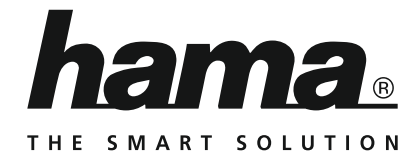

# **Digital Radio**

# **Digitalradio**

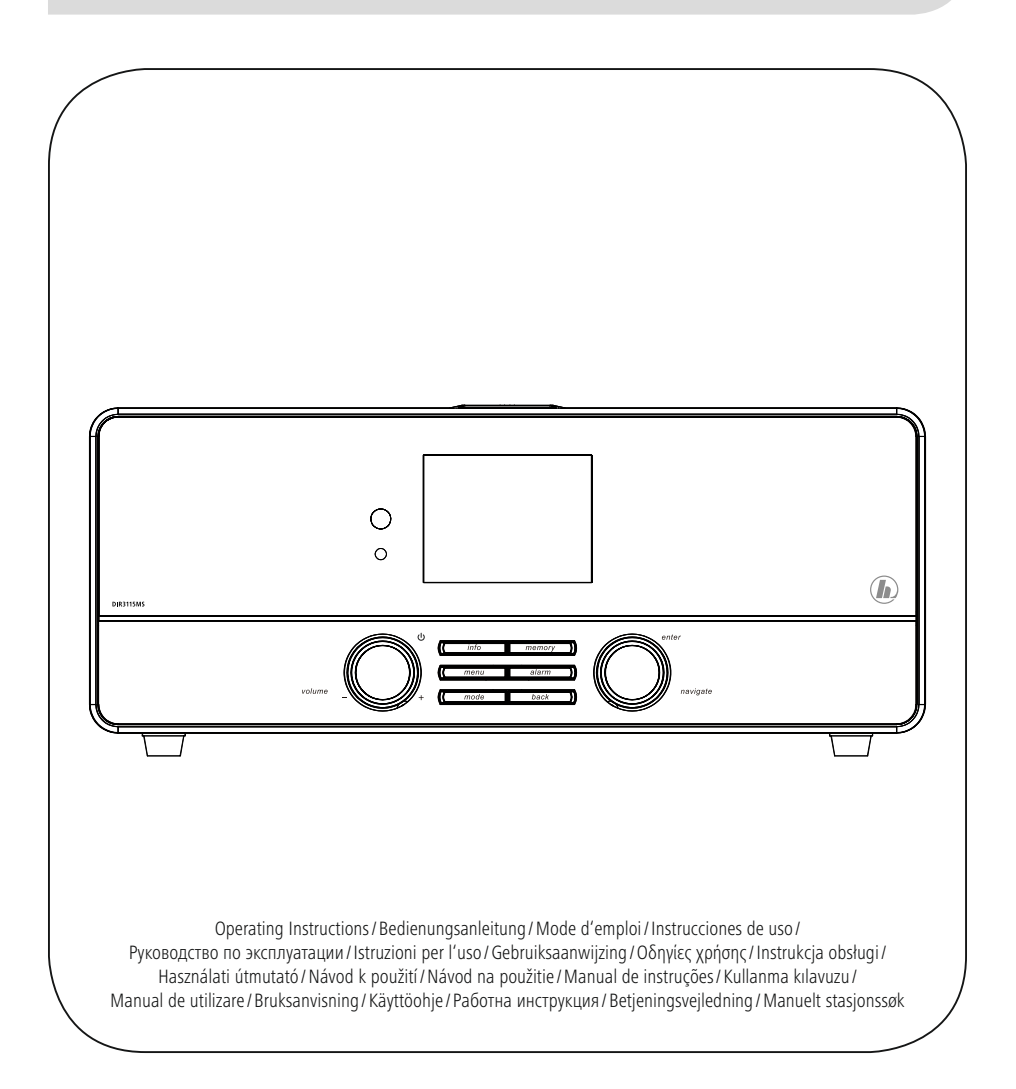

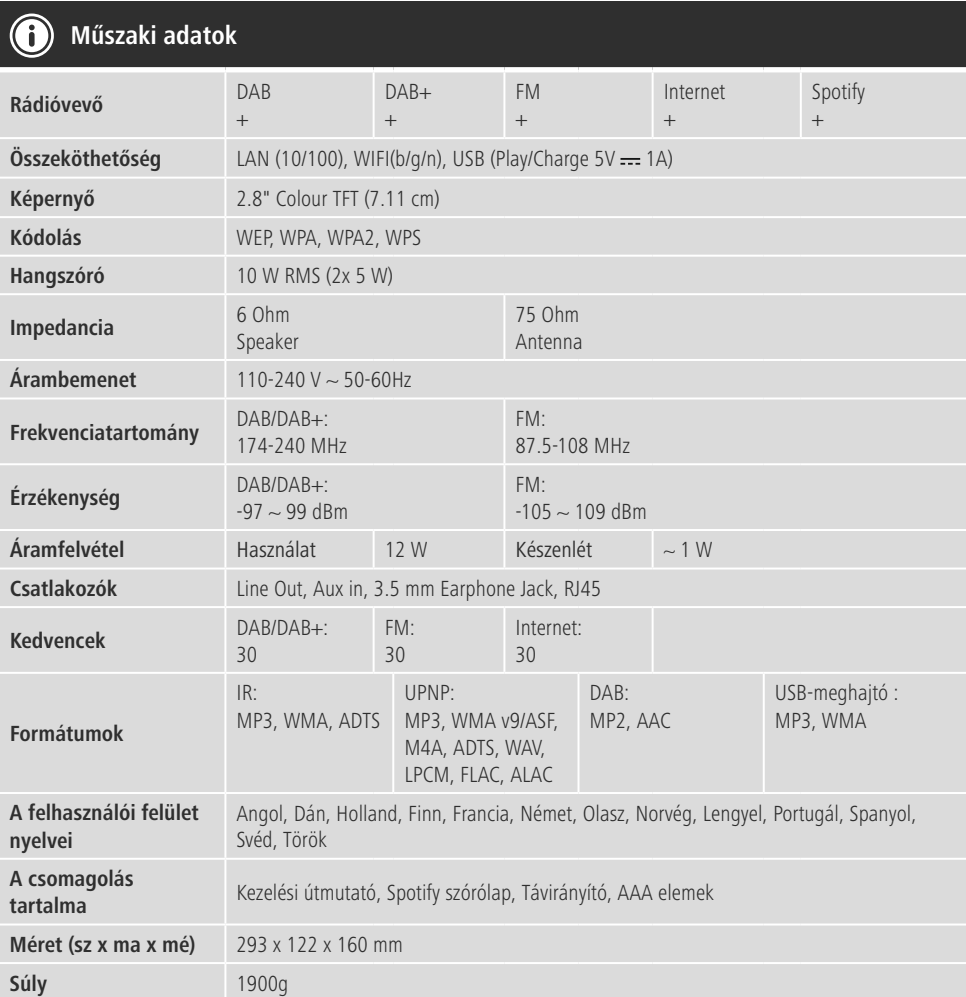

## **Hangélmény Spotify Connecttel**<br>1. Csatlakoztassa az DIR3100MS.

- 1. Csatlakoztassa az DIR3100MS/ DIR3110MS/ DIR3115MS eszközt a Wi-Fi hálózatával.
- 2. Nyissa meg telefonján, táblagépén vagy laptopján a Spotify alkalmazást ugyanazon a Wi-Fi hálózaton keresztül.
- 3. Játsszon le egy számot, és lépjen az "Elérhető eszközök"-höz.
- 4. Válassza ki a(z) DIR3100MS/ DIR3110MS/ DIR3115MS eszközt és élvezze a hangzást.

**A 10 11 9**  $\circledR$ **2 7 12 DIR3115A** U C Œ **1 3 4 5 6 8 B20 20 13**  $\vec{\circ}$ T  $\dot{\hat{\mathbb{O}}}$ hama.  $\overline{\blacksquare}$  $\begin{picture}(180,10) \put(0,0){\line(1,0){100}} \put(10,0){\line(1,0){100}} \put(10,0){\line(1,0){100}} \put(10,0){\line(1,0){100}} \put(10,0){\line(1,0){100}} \put(10,0){\line(1,0){100}} \put(10,0){\line(1,0){100}} \put(10,0){\line(1,0){100}} \put(10,0){\line(1,0){100}} \put(10,0){\line(1,0){100}} \put(10,0){\line(1,0){100}}$ 旧 AC IN<br>100-240%<br>80/80Hz  $\overline{\blacksquare}$  $^{\circ}$ **19 12 14 15 16 17 18**

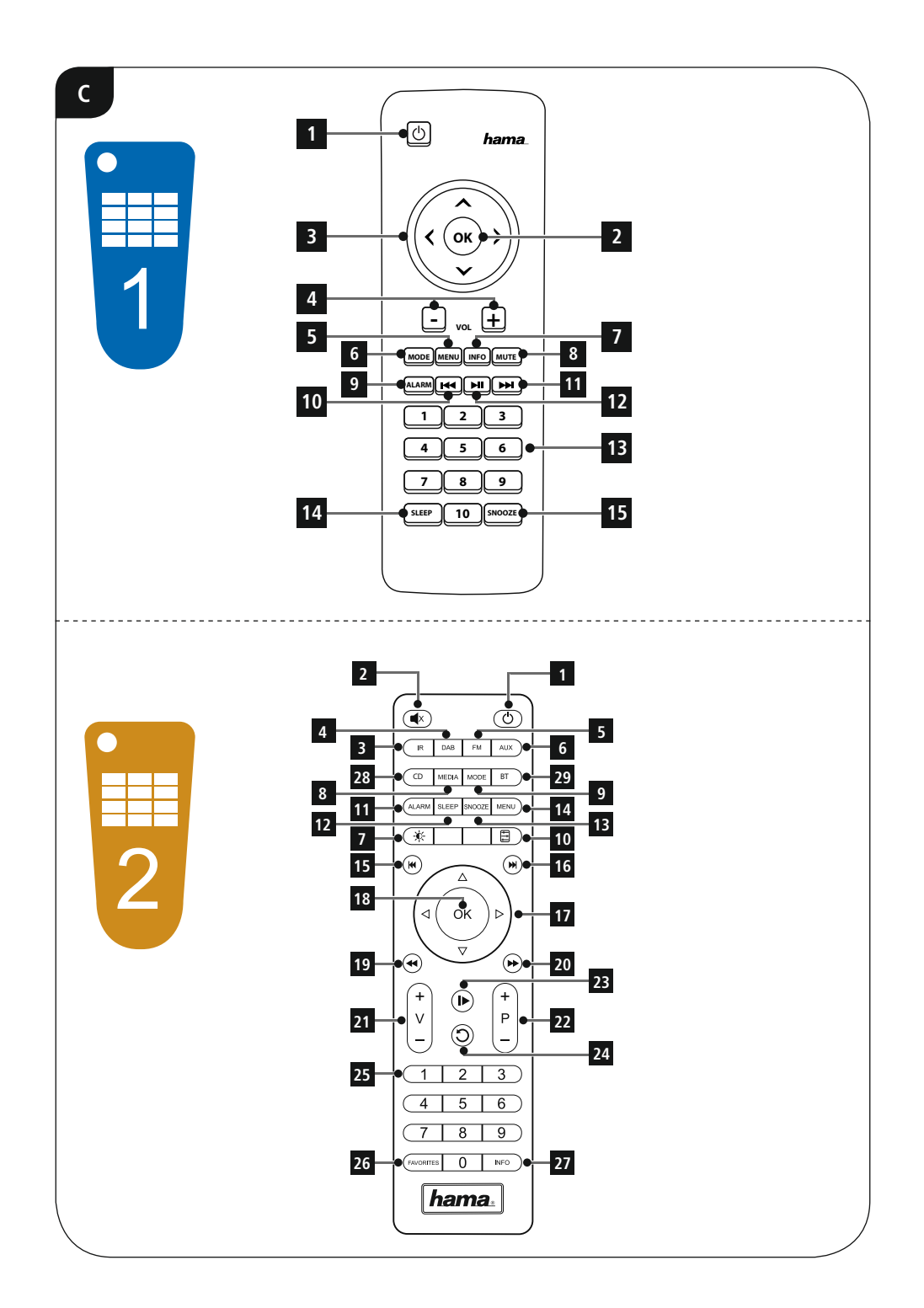

#### **Kezelőelemek és kijelzők**

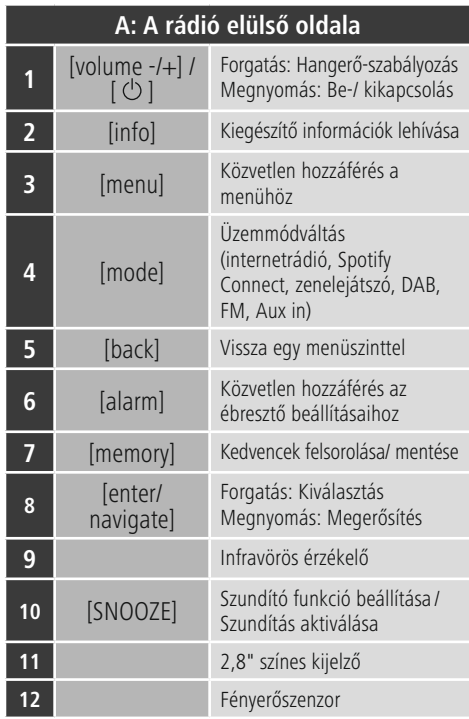

## **B: A rádió hátoldala 12** Hálózati tápkábel **13** Antenna\* **14 Fejhallgató csatlakozása 15 AUX IN alizat 16 LINE OUT alizat 17** LAN csatlakozás **18** USB csatlakozás **19 Automatikus dimmer kapcsoló 20 A** fali tartóra való felerősítéshez szükséges zsinór

#### **Hivatkozás**

\* Ez a rádió cserélhető antennával rendelkezik. Használhat egy aktív vagy egy passzív antennát, amely egy koaxiális csatlakozóval rendelkezik.

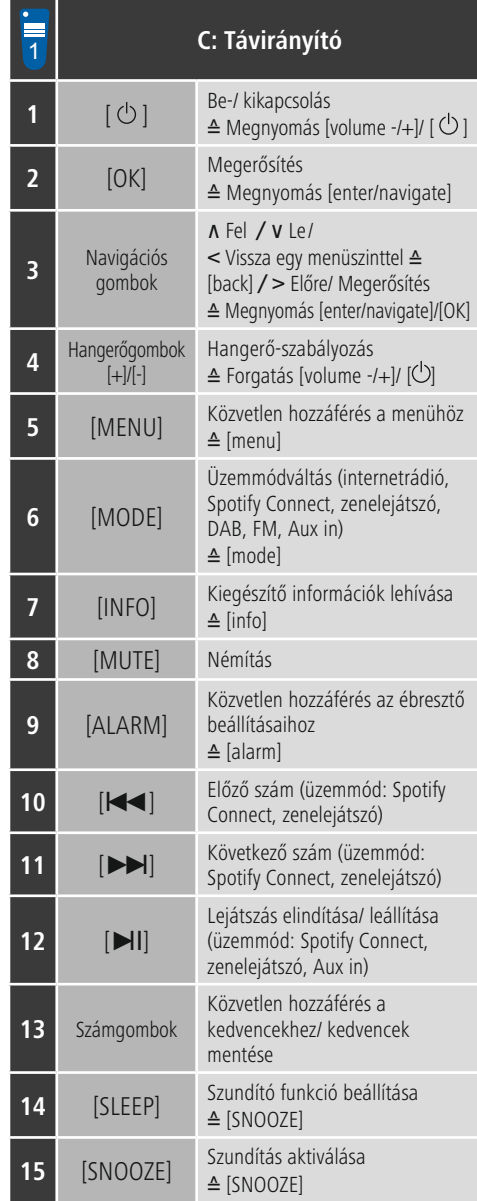

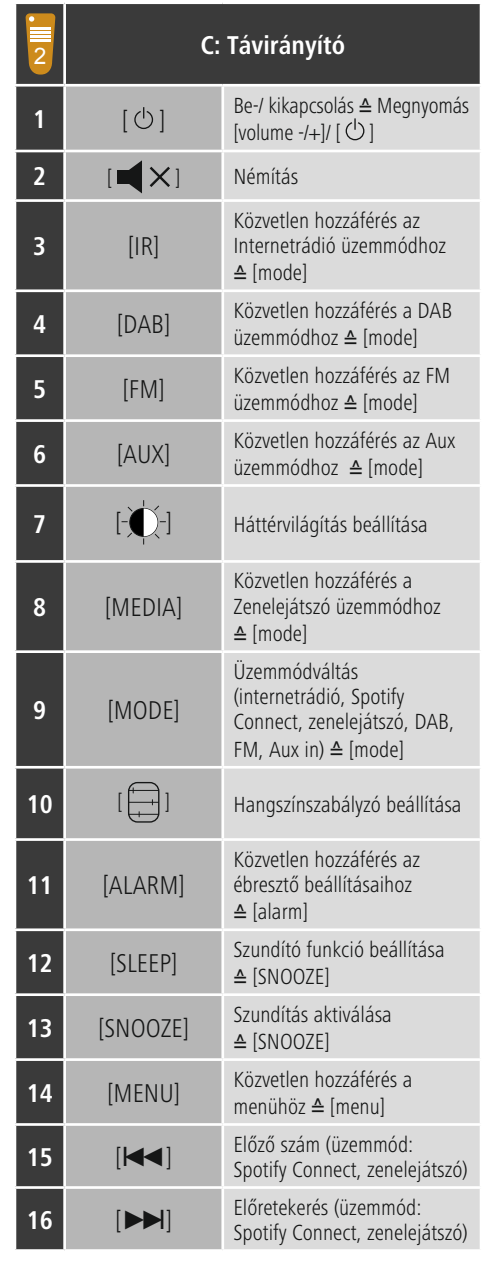

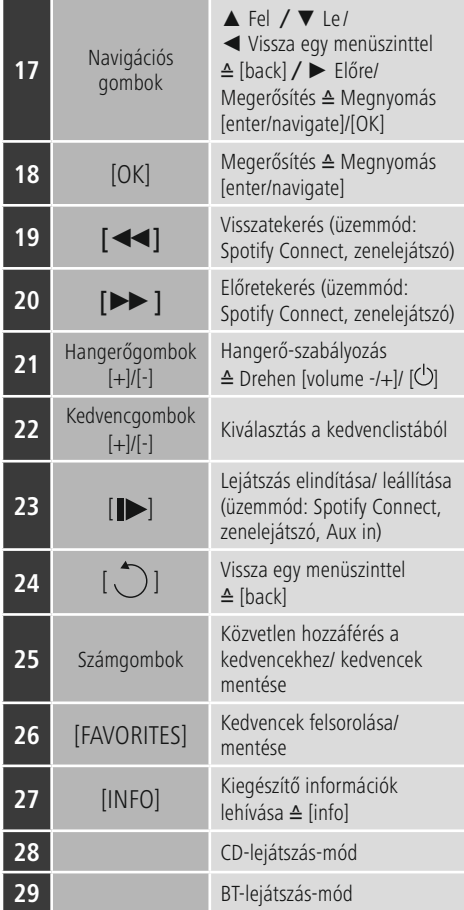

## **Tartalom**

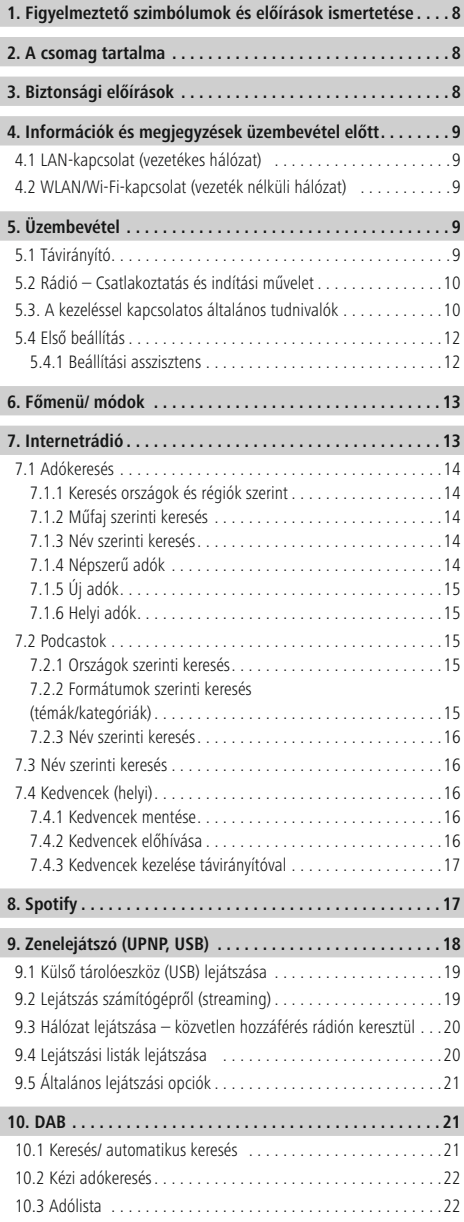

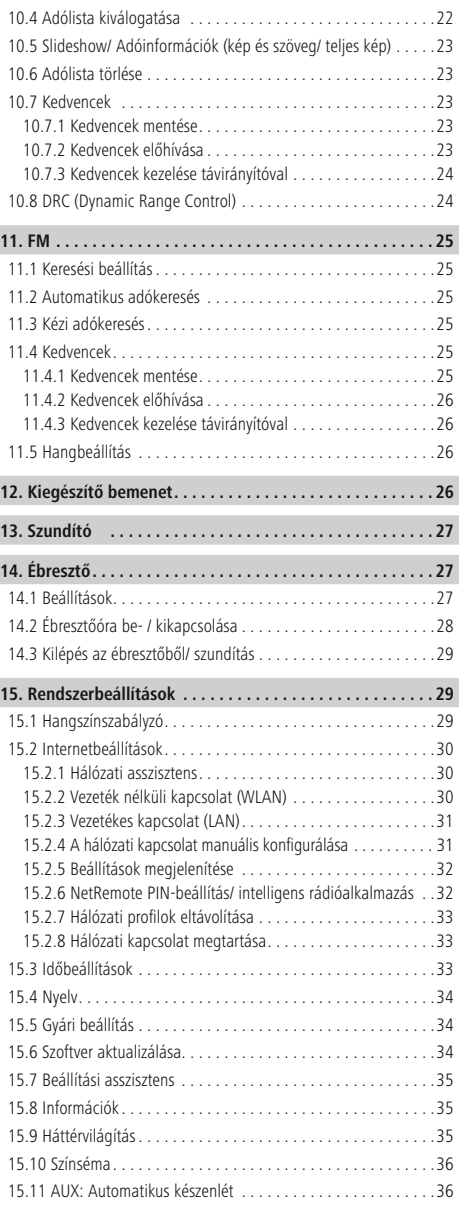

 $\overline{\hat{O}}$ 

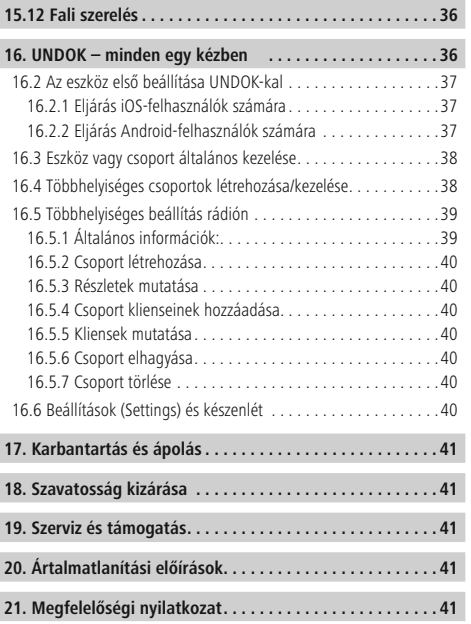

#### **Ikonáttekintés**

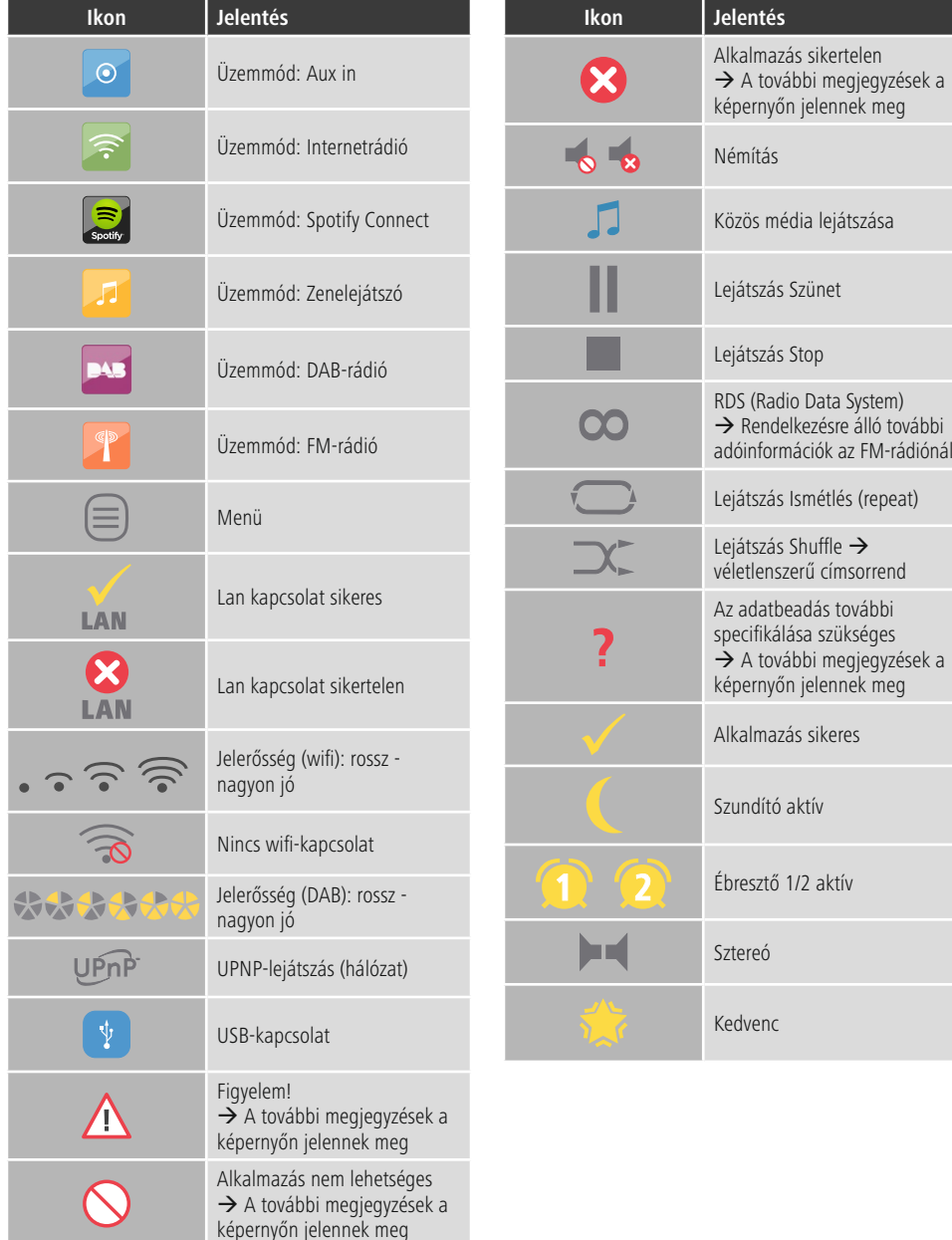

#### **Menüszerkezet**

**FŐMENÜ**

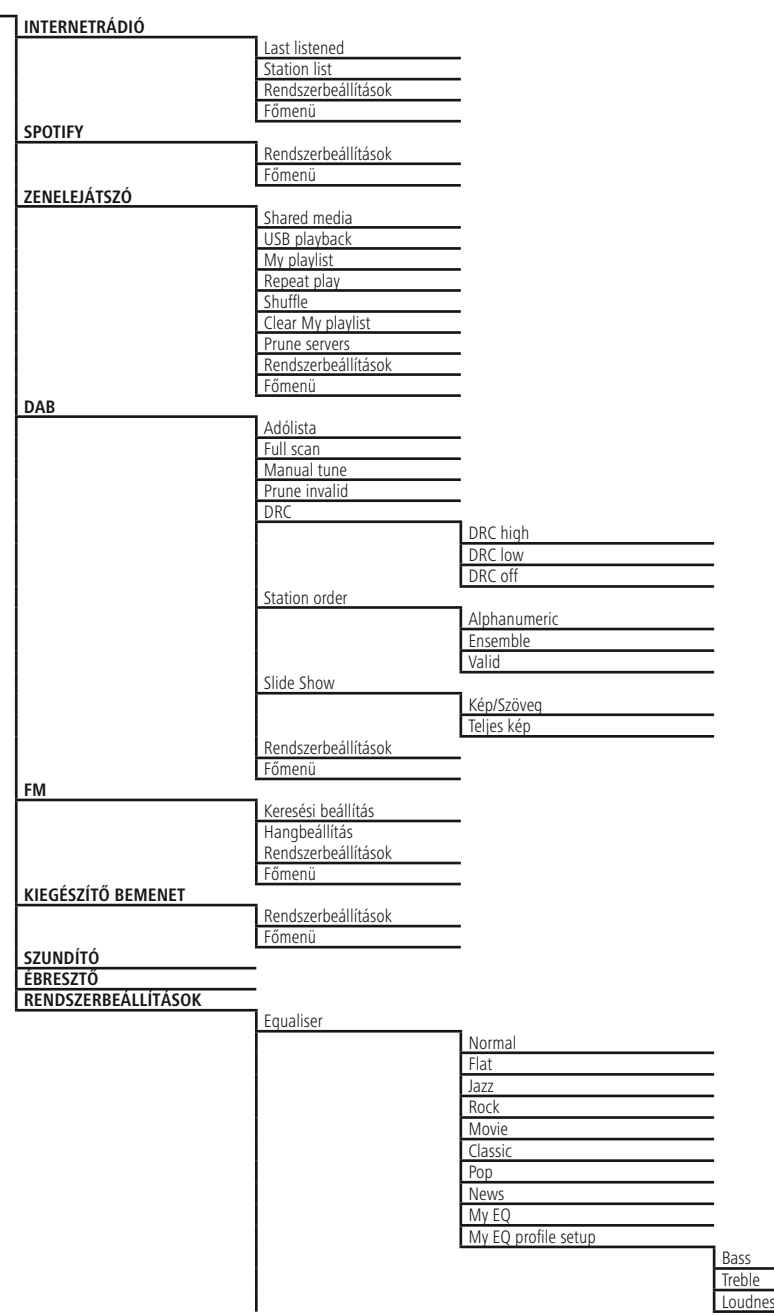

**Loudness** 

 $\overline{\circ}$ 

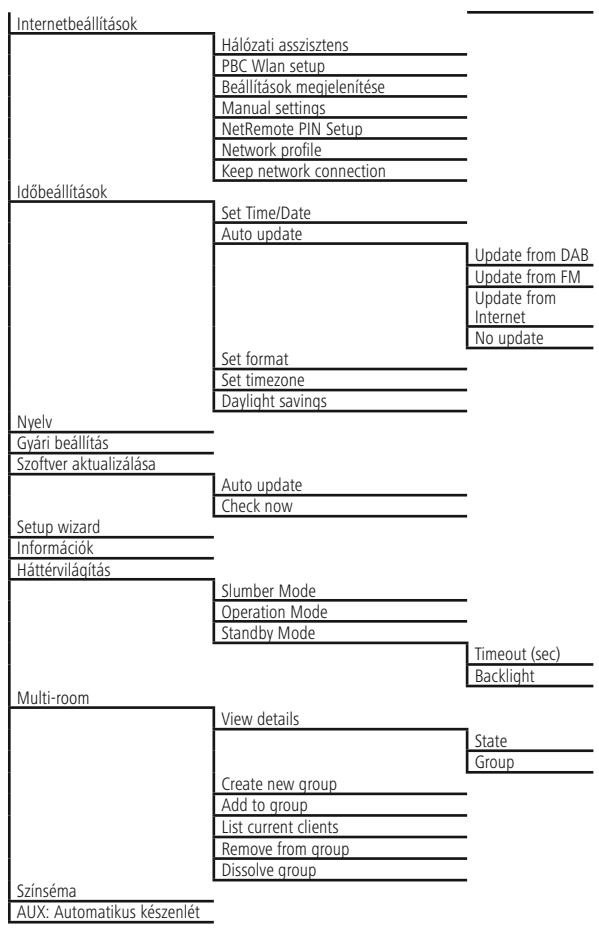

<span id="page-12-0"></span>Köszönjük, hogy ezt a Hama terméket választotta! Kérjük, hogy felszerelés előtt szánjon rá időt és olvassa el végig az alábbi útmutatót. A későbbiekben tartsa biztonságos helyen ezt a füzetet, hogy ha szükség van rá, bármikor megtalálja. Ha eladja ezt a terméket, vele együtt adja tovább ezt az útmutatót is az új tulajdonosnak.

#### **1. Figyelmeztető szimbólumok és előírások ismertetése**

#### **Áramütés veszélye**

Ez a szimbólum a termék azon nem szigetelt részeinek megérintésére vonatkozó veszélyre utal, amelyek olyan szintű veszélyes feszültségen lehetnek, ami miatt áramütés veszélye áll fenn.

#### **Figyelmeztetés**

Figyelmeztető jeleket használunk a biztonsági tényezők bemutatására, ill. felhívjuk a figyelmet a különleges veszélyekre és kockázatokra.

#### 6 **Hivatkozás**

Az itt látható figyelmeztető jeleket használjuk fel, ha kiegészítő információkat közlünk vagy fontos tudnivalókra hívjuk fel a figyelmet.

#### **2. A csomag tartalma**

- Digitális rádió DIR3100/DIR3110
- Teleszkópos antenna koaxiális csatlakozóval
- Távirányító
- 2x AAA elem
- Rövid útmutató/ Kezelési útmutató

#### **3. Biztonsági előírások**

- A termék magánháztartási, nem üzleti célú alkalmazásra készül.
- Védje a terméket szennyeződés, nedvesség és túlmelegedés elől, és azt csak száraz helyiségben használja.
- Ez a termék, mint minden elektromos termék, nem gyermekek kezébe való!
- Ne ejtse le a terméket és ne tegye ki heves rázkódásnak.
- Ne üzemeltesse a terméket a műszaki adatokban szereplő teljesítményhatárokon kívül.
- Feltétlenül tartsa távol a gyermekeket a csomagolóanyagtól, mert fulladásveszély áll fenn.
- Azonnal ártalmatlanítsa a csomagolóanyagot a helyileg érvényes ártalmatlanítási előírások szerint.
- Ne végezzen módosításokat a készüléken. Ebben az esetben minden garanciaigény megszűnik.

#### **Áramütés veszélye**

- Ne nyissa ki a terméket és sérülés esetén ne üzemeltesse tovább.
- Ne használja a terméket, ha az AC-adapter, az adapterkábel vagy a hálózati kábel megsérült.
- Ne kísérelje meg a készülék saját karbantartását vagy javítását. Bármely karbantartási munkát bízzon illetékes szakemberre.

#### **Figyelmeztetés – elemek**

- Feltétlenül ügyeljen az elemek megfelelő polaritására (+ és - felirat), és ennek megfelelően tegye be őket. Ennek figyelmen kívül hagyása esetén az elemek kifolyásának vagy felrobbanásának veszélye áll fenn.
- Ne engedje meg a gyermekeknek az elemcserét felügyelet nélkül.
- Ne keverje össze a régi és az új elemeket, valamint a különböző típusú vagy más gyártótól származó elemeket.
- Távolítsa el az elemeket azon termékekből, amelyeket hosszabb ideig nem használ.
- Ne zárja rövidre az elemeket.
- Ne töltse fel az elemeket.
- Ne dobja tűzbe az elemeket.
- Az elemeket gyermekek számára elzárt helyen tárolja.

#### <span id="page-13-0"></span>**4. Információk és megjegyzések üzembevétel előtt**

#### **Hivatkozás**

Az UNDOK-App részletes leírását és a teljes funkcionalitást az UNDOK-Guide-ban találja:

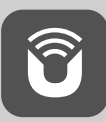

www.hama.com->00054819, 00054824, 00054853, 00054854->Downloads

#### **Hivatkozás – Vétel optimalizálása**

- Ennek a terméknek antenna csatlakozója van, amely lehetővé teszi az aktív vagy passzív antenna használatát. A csatlakoztatás koaxiális F csatlakozóval történik.
- A termékhez passzív teleszkópos antennát mellékelnek, amely lehetővé teszi a DAB, DAB+ és FM vételt. Az optimális vételi teljesítmény érdekében, kérjük, vegye figyelembe, hogy az antennát teljes mértékben ki kell csúsztatni és függőleges irányba kell állítani.
- Ha szükséges, tesztelni kell a különböző helyszíneket annak érdekében, hogy a lehető legjobb legyen a vétel.

#### **Hálózati kapcsolat/ internetkapcsolat előkészítésen**

Ezt a rádiót rákapcsolhatja egy helyi hálózatra, és így hozzáférhet az otthoni szerverhez vagy más engedélyezési forráshoz. Az internetrádió fogásához vagy a nem helyi mentett médiatartalmak (adatfolyam – pl. Spotify Connect) eléréséhez ezenkívül a hálózatban még internetkapcsolat is szükséges.

#### **Hivatkozás**

A vezetékes kapcsolat stabilabb, mint a WLANkapcsolat. Ezért a zavartalan vétel biztosítása érdekében közvetlen kábeles összeköttetést javaslunk a hozzáférési pont (Access-Point, AP) és a rádió között.

#### **4.1 LAN-kapcsolat (vezetékes hálózat)**

- Csatlakoztasson egy RJ45 LAN-kábelt egy szabad aljzaton keresztül a router/switch/AP lehetőségekhez.
- A LAN-kábel másik végét kapcsolja össze a rádió LANcsatlakozásával (RJ45).
- Bizonyosodjon meg róla, hogy a router be van kapcsolva, és van internetes/hálózati kapcsolat.
- Ha kérdése van a router konfigurálásával kapcsolatban, a hibakereséshez/problémamegoldáshoz használja a router használati útmutatóját.
- A LAN-kapcsolat pontos konfigurációs útmutatója a Vezetékes kapcsolat című szakaszban olvasható.

#### **4.2 WLAN/Wi-Fi-kapcsolat (vezeték nélküli hálózat)**

- Bizonyosodjon meg róla, hogy a router be van kapcsolva, és van internetes/hálózati kapcsolat.
- Ha ez még nem történt meg, aktiválja a router WLANkapcsolatát.
- Ha kérdése van a router konfigurálásával kapcsolatban, a hibakereséshez/problémamegoldáshoz használja a router használati útmutatóját.
- A WLAN-kapcsolat pontos konfigurációs útmutatója a Vezeték nélküli kapcsolat című szakaszban olvasható.

#### **5. Üzembevétel**

#### **5.1 Távirányító**

- Nyissa fel az elemfiók fedelét, amely a távirányító hátoldalán található.
- Húzza vissza (adott esetben) a záróhevedert, és emelje fel a fedelet. Más távirányító-modelleknél elég a fedelet a megjelölt irányba csúsztatni.

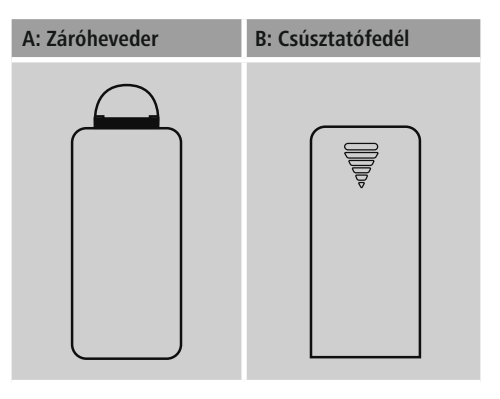

• Helyezze be a csomaggal együtt kiszállított elemeket, ügyelve a megfelelő polaritásra. A megfelelő polaritást az elemfiókban a plusz- és a mínuszjel mutatja.

#### <span id="page-14-0"></span>**Hivatkozás – Távirányító**

- A rádió csomagja a két ábrázolt távirányító (C) egyikét tartalmazza.
- A két távirányító eltérő funkcióit a szövegben a  $\frac{1}{9}$  és a szimbólumok jelzik.

#### **5.2 Rádió – Csatlakoztatás és indítási művelet**

Kösse össze a hálózati kábelt egy szabályszerűen szerelt és könnyen hozzáférhető hálózati dugaszaljzattal. A hálózati tápegység 100–240 V hálózati feszültséggel

használható, és szinte minden elektromos hálózaton váltóáramalapon működik. Vegye figyelembe, hogy ehhez országspecifikus adapterre lehet szüksége.

A termékek megfelelő választékát a www.hama.com címen találhatja meg.

#### **Hivatkozás** n

- A terméket az arra a célra jóváhagyott dugaszolóaljzatról működtesse.
- Dugaszsor esetén ügyeljen rá, hogy a csatlakoztatott fogyasztók ne lépjék túl a megengedett összesített teljesítményfelvételt.
- A hálózati dugaszolóaljzatnak bármikor könnyen elérhetőnek kell lennie.
- Ha hosszabb ideig nem használja a terméket, válassza le a hálózatról.

A termék dugaszolóaljzatra való csatlakoztatását követően történik az inicializálás. A rádiót be kell kapcsolni.

A rádió első beállításában a Beállítási asszisztens segít Önnek.

#### <span id="page-14-1"></span>**5.3. A kezeléssel kapcsolatos általános tudnivalók**

#### ∩ **Kezelési tudnivalók**

- A jelen kezelési útmutatóban leírtak mindig közvetlenül a készülék kezelésére vonatkoznak. A csak alkalmazásokkal (App) vagy távirányítóval használható funkciókat az útmutató külön taglalja.
- A távirányító gombjairól, valamint a készülékgomboknak megfelelő funkciógombokról (≙) a kezelési elemeknél és a kijelzőn tájékozódhat.
- Az [**OK**] , illetve a > navigációs gomb megnyomása a távirányítón a következő megnyomásának felel meg: [**enter/navigate**].
- Az [**OK**], illetve a ► navigációs gomb megnyomása a távirányítón a következő megnyomásának felel meg: [**enter/navigate**].
- A < navigációs gomb a távirányítón megfelel a rádió elülső oldalán lévő [**back**] gombnak.
- $\Box$  A  $\blacktriangleleft$  navigációs gomb a távirányítón megfelel a rádió elülső oldalán lévő [**back**] gombnak.
- A ∧/∨ navigációs gombok megfelelnek a rádió elülső oldalán lévő [**enter/navigate**] gomb balra és jobbra tekerésének.
- **a** A ▲ / ▼ navigációs gombok megfelelnek a rádió elülső oldalán lévő [**enter/navigate**] gomb balra és jobbra tekerésének.
- Ha különböző nyomógombok közül lehet választani (pl. YES vagy NO), a kiválasztott gomb világosan jelenik meg.
- A különböző opciókat kínáló menük esetében (pl. Hangszínszabályzó, Frissítés stb.) az aktuálisan kiválasztott opciót \* jelzi.

#### **Navigáció és vezérlés**

- Az [**enter/navigate**] gomb elforgatásával válassza ki az egyes menüpontokat.
- Az [**enter/navigate**] gomb megnyomásával nyugtázza a választást.

A jelen útmutató ezt a folyamatot az alábbi szimbólumokkal szemlélteti.

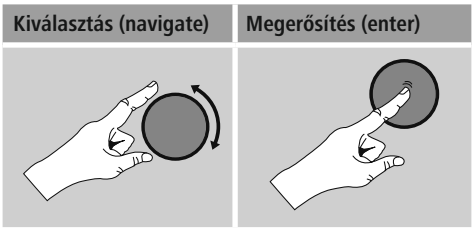

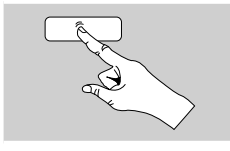

Néhány funkció gyorsgombbal is előhívható. A gyorsgomb megnyomását ez a szimbólum ábrázolja.

Az [**enter/navigate**] gomb megnyomását követően a felkínált menüpontokon keresztül navigáljon el a gyorsgombhoz.

#### **Hangerő beállítása/ Némítás**

- A [**volume** -/+] / [  $\circlearrowright$  ] gomb elforgatásával a hangerő növelhető (jobbra) vagy csökkenthető (balra).
- A rádió elnémításához nyomja meg a távirányítón a [**MUTE**] gombot.
- A rádió elnémításához nyomja meg a távirányítón a  $\blacksquare$   $\times$  gombot.
- Ha még egyszer megnyomja a [**MUTE**], gombot, a hangerőt visszaállíthatja a némítás előtti értékre.
- $\Box$  Ha még egyszer megnyomja a  $\Box$   $\times$ , gombot, a hangerőt visszaállíthatja a némítás előtti értékre.

#### **Jelszók, keresési szövegek stb. megadása**

- Az [**enter/navigate**] gombbal válassza ki a megfelelő számokat és/vagy betűket egyesével, és az [**enter/ navigate**] gomb megnyomásával nyugtázza az adott kiválasztást.
- A hibás bevitel korrigálásához válassza ki és nyugtázza a – gombot. Az utolsó bevitt adat törlődik.
- A bevitel megszakításához válassza ki és nyugtázza az ABBR nyomógombot.
- Ha a bevitt adat teljes, és be szeretné fejezni, nyomja meg az OK gombot.
- Az [**info**] gomb megnyomásával közvetlenül elérheti az –/OK /ABBR gombokat.

#### **Kiegészítő információk**

Az [**info**] gomb megnyomásával – az üzemmódtól, illetve az adott adótól, zenefájltól stb. függően – kiegészítő információk jeleníthetők meg.

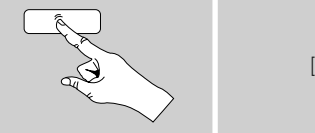

[**info**]

#### • **Leírás**

A rádióadó, az aktuális program, tartalom, téma stb. adatai.

#### • **Műfaj/A program országa**

Megadja a műfajt (zenei stílust) és az adó országát/ tartományát/régióját.

#### • **Megbízhatóság**

• **Bitráta**

Megadja a fogott adó aktuális digitális bitrátáját.

• **Kodek**

A kódolási eljárás információi adatok és jelek digitalizálásához, pl. MP3, WMA

• **Letapogatási sebesség**

A letapogatási sebesség adatai (mintavételezési/ mintasebesség/letapogatási frekvencia), amelyek megadják, hogy a készülék az audiojelet egy adott időben milyen gyakran kérdezi le.

- **Lejátszási puffer**
	- A fogott adás jelerősségét a csíkok hossza jelzi.
- **Mai dátum**
- **Előadó**
- **Album**
- **Mappa**
- **Útvonal**

Az aktuálisan lejátszott fájl mentési útvonalának megadása.

#### **Be-/ kikapcsolás/ készenlét**

- A rádió be-/kikapcsolásához (Készenlét) nyomja meg a  $[volume -l+] / [\bigcirc]$ , gombot.
- A teljes kikapcsoláshoz válassza le a készüléket a tápellátásról.

#### <span id="page-16-0"></span>**5.4 Első beállítás**

Első indításkor automatikusan elindul a Beállítási asszisztens (Setup Wizard). A Beállítási asszisztens végrehajtása angol nyelven történik. Átugorhatja az asszisztenst és később ismét behívhatja saját nyelvén. A kívánt nyelvet a 15.4. Nyelv pontban írtak alapján választhatia ki.

#### **5.4.1 Beállítási asszisztens**

Választhat, hogy a beállításhoz elindítja a Beállítás varázslót (Setup Wizard) (YES/ IGEN), vagy átugorja (NO/ NEM):

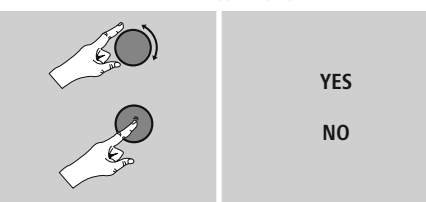

#### $\bigcirc$ **Megjegyzés – Indítás beállítási asszisztenssel vagy nélküle**

- Az egyszerű és gyors első üzembevétel (idő és dátum beállítása, internetkapcsolat beüzemelése stb.) érdekében javasoljuk a beállítási asszisztens kivitelét (YES).
- Ha a beállítási asszisztens segítségével történő első beállítást mégis át szeretné ugrani, válassza a NO lehetőséget. A beállítási asszisztens segítségével elvégzett minden beállítás később egyesével is előhívható a rendszerbeállításokon keresztül. Ezenkívül a beállítási asszisztens is bármikor újból alkalmazható.
- Ezután válassza ki az YES vagy NO lehetőséget, amellyel beállíthatja, hogy a rádió következő bekapcsolásakor a beállítási asszisztens automatikusan elinduljon-e. Ez a főmenüben található.

#### **Dátum/ idő**

## **12/24 órás formátum**

- **Automatikus aktualizálás**
	- **DAB/ FM frissítése**

Az FM/DAB/DAB+ rádióhálózaton keresztüli automatikus frissítéssel az időt és a dátumot a műsorszolgáltató adja meg és a készülék dolgozza fel. Az ilyen forráson keresztüli beállításkor a legmagasabb a biztosíték arra, hogy akár áramszünet után is a helyes idő lesz beállítva és a mentett ébresztőidők is megmaradnak.

#### • **Frissítés az internetről**

Ha kiválasztja ezt az opciót, az időpont és a dátum az internetkapcsolat révén automatikusan be lesz állítva. Ezenkívül kiválaszthatja a helyi időzónát, illetve – igény esetén (BE) – a nyári és téli időszámításra való átállást.

• **Nincs frissítés**

Az időpontot és a dátumot (ÉÉÉÉ-HH-NN) manuálisan kell beállítani, mert nem áll át automatikusan.

#### **Hálózati kapcsolat megtartása**

Ez a beállítás a rádió energiatakarékos működését segíti elő. A funkció kikapcsolásakor (NO\*) a hálózati modul is kikapcsol, amikor a rádió aktívan nem használ hálózati kapcsolatot (pl. készenléti üzemmódban). Emiatt a kikapcsolás után a rádió asztali gépről, okostelefonról vagy táblagépről nem lesz elérhető.

Ezért ha az adatátvitelt vagy a vezérlést az alkalmazáson keresztül használja, ezt a menüpontot aktiválnia kell (YES\*). A sztenderd beállítás szerint ez a funkció ki van kapcsolva.

#### **Hálózati asszisztens – Az internetkapcsolat konfigurálása**

#### **Megjegyzés – Utalás a kezelési útmutató egy másik részére**

A fejezet hosszúsága miatt kövesse a 13.2.1. szakaszban leírtakat. Hálózati asszisztens – Az internetkapcsolat konfigurálása.

<span id="page-17-0"></span>A hálózati asszisztens bezárásával bezáródik a beállítási asszisztens is. A kijelzőn megjelenik egy erre utaló megjegyzés.

Az [**enter/navigate**] gomb megnyomásával nyugtázza a bezárást, ekkor visszalép a főmenübe.

A kívánt nyelv beállításához a következőképpen járjon el:

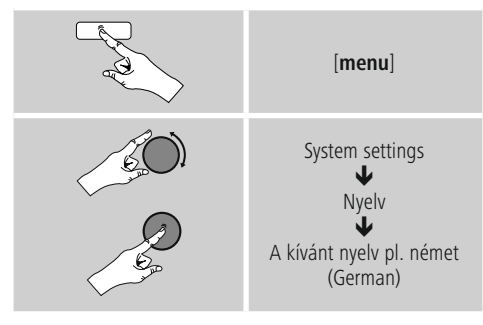

#### **6. Főmenü/ módok**

Az alábbiak szerint visszajuthat a főmenübe:

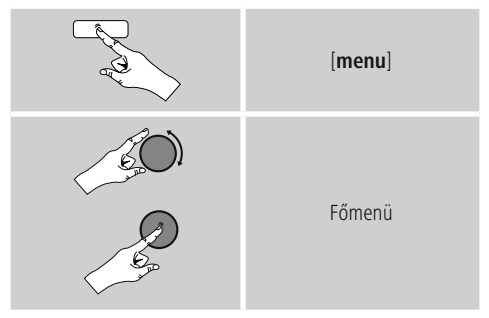

A főmenü különböző üzemmódokat és további közvetlen hozzáféréseket tartalmaz, amelyek leírását a következő fejezetek külön tartalmazzák:

- **7. [Internetrádió](#page-17-1)**
- **8. [Spotify](#page-21-1)**
- **9. [Zenelejátszó](#page-22-1)**
- **10. [DAB](#page-25-1)**
- **11. [FM](#page-29-1)**
- **12. [Kiegészítő](#page-30-1) bemenet**
- **13. [Szundító](#page-31-1)**
- **14. [Ébresztő](#page-31-2)**
- **15. [Rendszerbeállítások](#page-33-1)**

Az egyes üzemmódok a [**mode**] gomb ismételt nyomogatásával is kiválaszthatók.

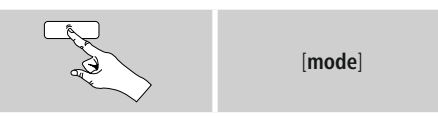

#### <span id="page-17-1"></span>**7. Internetrádió**

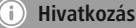

\* A szolgáltató módosítása a termék funkcióinak és teljesítményének biztosítása érdekében lehetséges.

A főmenüből vagy a [**mode**] gomb ismételt nyomogatásával aktiválja az Internetrádió (Internet Radio) üzemmódot a rádión:

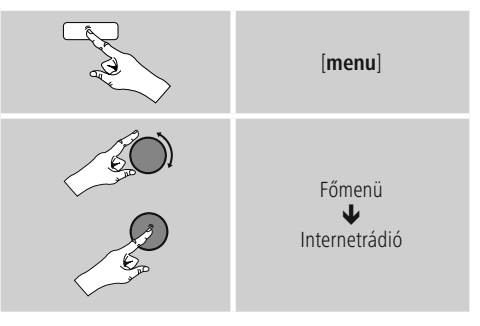

**E** Ezenkívül akkor is átválthat erre az üzemmódra, ha a távirányítón megnyomja az [**IR**] gombot.

#### <span id="page-18-0"></span>**7.1 Adókeresés**

A rádió különböző lehetőségeket kínál a kívánt adások megkeresésére.

- Navigáljon az egyes keresési funkciók és az opcióik között az [**enter/navigate**] gomb segítségével.
- Ha megtalálta a kívánt adót, nyugtázza ezt az [**enter/ navigate**] gomb megnyomásával. A rádió ekkor sugározni kezdi az adót.

#### **7.1.1 Keresés országok és régiók szerint**

Meghatározott kontinensek, országok és régiók adóinak kereséséhez az alábbiak szerint járjon el:

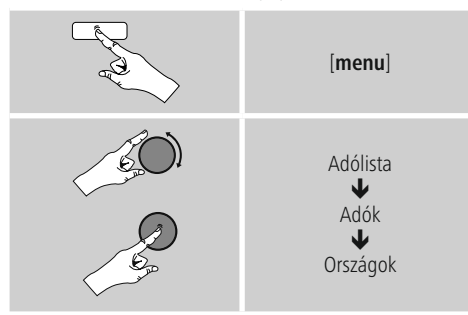

Az ország/régió behatárolása után válasszon ki egy adót az összes adó vagy a műfaj szerint szortírozott adók közül.

#### **7.1.2 Műfaj szerinti keresés**

Ha meghatározott zenei irányzat vagy téma szerint szeretne adót keresni, az alábbiak szerint járjon el:

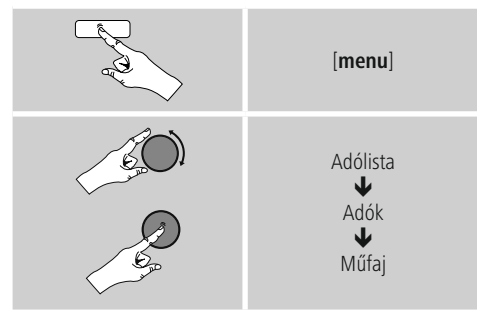

A műfaj behatárolása után válasszon ki egy adót az összes adó, az előre kiválasztott adók vagy az ország szerint szortírozott adók közül.

#### **7.1.3 Név szerinti keresés**

Ha ismeri a kívánt adó nevét, erre célzottan is rákereshet:

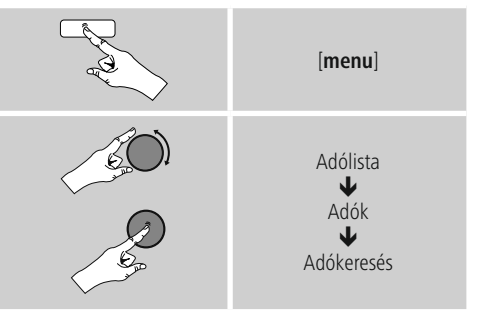

A beviteli mezőben adja meg az adó teljes nevét vagy annak egy részét, majd a keresés indításához nyomja meg az OK gombot. Ezután kapni fog egy listát az összes olyan adóról, amelynek a neve tartalmazza a keresett szöveget.

#### **7.1.4 Népszerű adók**

A legnépszerűbb adók listáját az alábbiak szerint kérheti le:

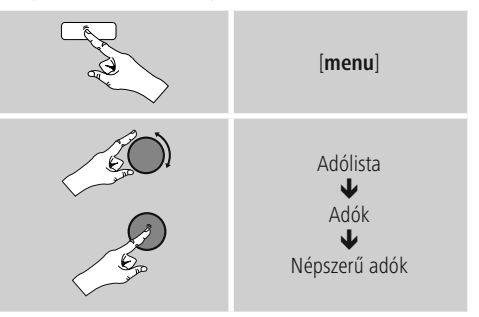

#### <span id="page-19-0"></span>**7.1.5 Új adók**

Az adatbankba újonnan felvett adókat a következőképpen találhatja meg:

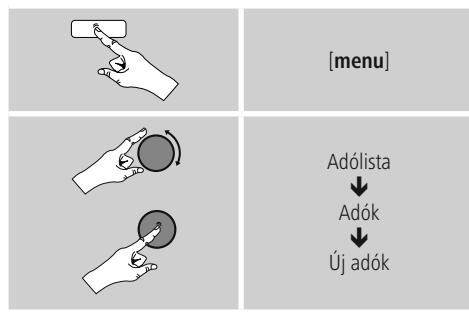

#### **7.1.6 Helyi adók**

Ha konkrétan az Ön országából (rádió aktuális székhelye) szeretne adókat keresni, az alábbiak szerint járjon el:

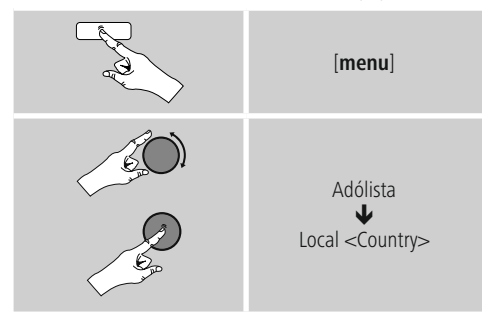

**Hivatkozás**

A <Country> helyére mindig az aktuális ország kerül.

A leszűkített helyen belül szűrhet még műfajok szerint is, vagy kiválaszthat egy adót az összes vagy az előre kiválasztott adók közül.

#### **7.2 Podcastok**

A podcastok előlhívható adások különböző témákkal kapcsolatban, például talkshow-k, hírek stb. A podcastokat az interneten keresztül hívhatja le. Általában körülbelül 10 000 adás áll rendelkezésre. Az adókhoz hasonlóan a rádió a számtalan podcast esetében is felkínálja a szűrési lehetőséget, illetve a teljes adatbankban is rá lehet keresni a megfelelő eredeményre.

#### **7.2.1 Országok szerinti keresés**

Meghatározott kontinensek, országok és régiók podcastjainak kereséséhez az alábbiak szerint járjon el:

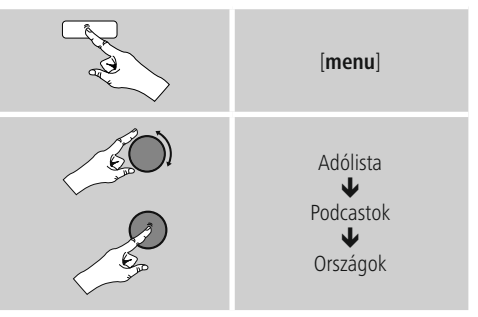

Az ország/régió behatárolása után válasszon ki egy podcastot az összes adó vagy a műfaj szerint szortírozott adók közül.

#### **7.2.2 Formátumok szerinti keresés (témák/kategóriák)**

Ha meghatározott zenei irányzat vagy téma szerint szeretne podcastot keresni, az alábbiak szerint járjon el:

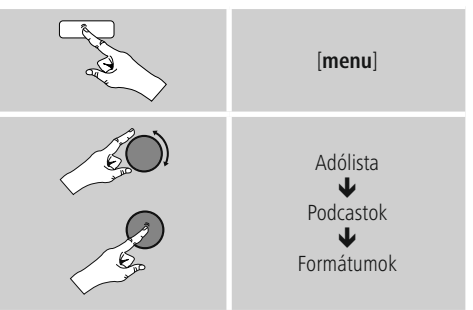

#### <span id="page-20-0"></span>**7.2.3 Név szerinti keresés**

Ha ismeri a kívánt podcast nevét, erre célzottan is rákereshet:

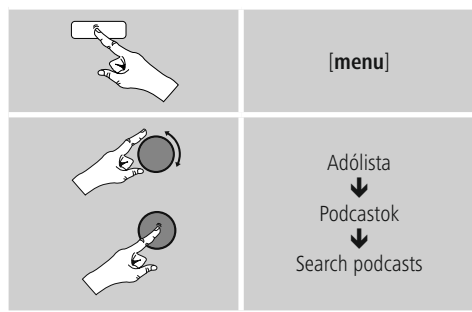

A beviteli mezőben adja meg a podcast teljes nevét vagy annak egy részét, majd a keresés indításához nyomja meg az OK gombot. Ezután kapni fog egy listát az összes olyan podcastról, amelynek a neve tartalmazza a keresett szöveget.

#### **7.3 Név szerinti keresés**

A rádió az utoljára előhívott adót és podcastot egy külön listára menti. A lista előhívásához az alábbiak szerint járjon el:

# [**menu**] Név szerinti keresés

#### **7.4 Kedvencek (helyi)**

Kedvenc adóit 30 tárhelyre mentheti el, így ezeket közvetlenül és gyorsan elérheti.

#### **7.4.1 Kedvencek mentése**

- Állítsa be az adót, amelyet rögzíteni szeretne valamelyik tárhelyre.
- Ha elkezdődik az adás, nyomja meg és tartsa lenyomva a rádió elülső részén lévő [**memory**] gombot.

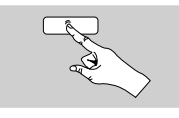

[**memory**]

Kb. két másodperc múlva megnyílik az áttekintési ablak a kedvencek tárhelyeivel.

- Az [**enter/navigate**] gomb elforgatásával válthat a tárhelyek között (1 és 30 között).
- Az [**enter/navigate**] gomb megnyomásával az adót elmentheti a kívánt kedvenctárhelyre.

#### **7.4.2 Kedvencek előhívása**

A [**memory**] gomb megnyomásával megnyithatja a kedvencek tárhelyeit kilistázó áttekintési ablakot.

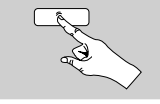

[**memory**]

Az [**enter/navigate**] gomb segítségével válasszon a Kedvencek közül.

#### **Hivatkozás**

A Kedvencek nem törölhetők.

Ha már mind a 30 kedvenctárhely foglalt, és Ön egy további adót szeretne kedvencként elmenteni, válasszon ki egy olyan kedvenctárhelyet, amely már foglalt. Ezt felülírhatja az új adóval.

#### <span id="page-21-0"></span>**7.4.3 Kedvencek kezelése távirányítóval**

- A mellékelt távirányítón számgombok is találhatók 1-től 10-ig. Mindegyik számgombhoz hozzárendelhető egy kedvenc adó.
	- Az adó elmentéséhez tartsa lenyomva a távirányító megfelelő számgombját (kb. három másodpercig).
	- A rádió a mentést úgy erősíti meg, hogy a kijelzőn megjelenik az elmentve felirat.
	- A kedvencek előhívásához röviden nyomja meg a távirányítón a megfelelő számgombot.

#### **Kedvencek 1–10**

A mellékelt távirányítón számgombok is találhatók 1-től 0-ig (0 ≙ 10). Mindegyik számgombhoz hozzárendelhető egy kedvenc adó (fogadástípusonként).

- Az adó elmentéséhez tartsa lenyomva a távirányító megfelelő számgombját (kb. három másodpercig).
- A rádió a mentést úgy erősíti meg, hogy a kijelzőn megjelenik az elmentve felirat.
- A kedvencek előhívásához röviden nyomja meg a távirányítón a megfelelő számgombot.

#### **Kedvencek 1–30 (a számgombok alternatívái)**

- Ha egy adót el szeretne menteni a Kedvencek közé 1-től 30-ig valamelyik helyre, tartsa lenyomva a [**FAVORITES**] gombot (kb. három másodpercig). Két másodperc múlva megnyílik az áttekintési ablak a kedvencek tárhelyeivel.
- A Kedvencgombok [+] / [-] lehetőséggel (az [**enter/ navigate**]) gomb elforgatásával) válthat a tárhelyek között (1 és 30 között).
- Az [**OK**] ([**enter/navigate**]), gomb megnyomásával az adót elmentheti a kívánt kedvenctárhelyre.
- A Kedvencek előhívásához nyomja meg röviden a [**FAVORITES**], wählen mit den Favoritentasten **[+]/[-]** a [+] / [-] Kedvencgombokkal (az [**enter/navigate**]) gomb elforgatásával) válassza ki a kívánt kedvenc adót, és a választást nyugtázza az [**OK**] ([**enter/navigate**]) gomb megnyomásával.

#### <span id="page-21-1"></span>**8. Spotify**

A Spotify Connect segítségével milliónyi dalhoz férhet hozzá, és ezeket meghallgathatja a rádióján, útközben az okostelefonján, illetve használhatja a dalokat a számítógépén vagy az okostelefonján.

#### **Feltételek:**

- Telepítenie kell az androidos/iOS-készülékére a Spotify alkalmazást.
- Az alkalmazást letöltheti a Play Store vagy az Apple App Store üzletből. Telepítés után indítsa el az alkalmazást, és jelentkezzen be a hozzáférési adataival, illetve regisztráljon.
- Önnek Spotify prémium fiókra van szüksége (információk a www.spotify.com oldalon)
- A rádiónak és az androidos/iOS-készüléknek, amelyen a Spotify alkalmazás található, ugyanarra a hálózatra kell csatlakoznia.

#### <span id="page-22-0"></span>**Alkalmazás:**

- A szokásos módon indítsa el egy lejátszási lista/egy dal lejátszását a Spotify alkalmazásban.
- Megjelennek a szokásos lejátszási információk, mint az albumborító, a cím stb.
- A képernyő szélén látható a Spotify Connect logó valamint az Elérhető készülékek menüpont.
- Válassza ki az Elérhető készülékek lehetőséget, hogy láthassa a hálózaton elérhető összes készüléket tartalmazó áttekintő oldalt.
- Válassza ki a rádiót. Az audiolejátszás ezután a rádión keresztül történik.

A sikeres kapcsolódás után a Spotify Connect logó **eta** és a készülék jelölése zöldre vált.

#### **A sikeres első kapcsolódás után:**

A főmenüből vagy a [**mode**] gomb ismételt nyomogatásával aktiválja a Spotify (Spotify Connect) üzemmódot a rádión:

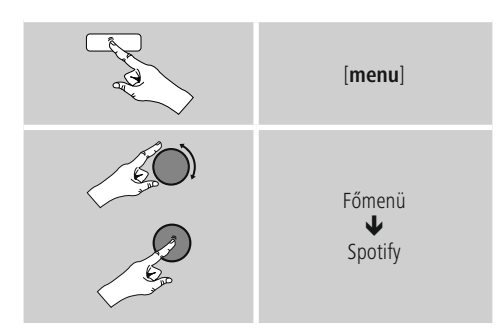

- A lejátszás indításához nyomja meg az [**enter/navigate**] (vagy a [►II/ ] gombot) a távirányítón.
- A rádiót a távirányítóval, az intelligens rádióalkalmazással vagy a Spotify alkalmazással irányíthatja, pl. ha a számok között szeretne váltani, vagy ha módosítaná a hangerőt.

#### <span id="page-22-1"></span>**9. Zenelejátszó (UPNP, USB)**

Ez az üzemmód lehetővé teszi az MP3, WMA vagy FLAC fájlok lejátszását, amelyek asztali gépre, adathordozóra vagy a helyi hálózatra vannak elmentve.

A főmenüből vagy a [**mode**] gomb ismételt nyomogatásával aktiválja a Zenelejátszó üzemmódot a rádión:

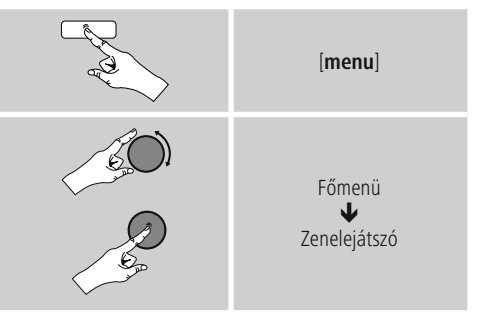

**E** Ezenkívül akkor is közvetlenül átválthat erre az üzemmódra, ha a távirányítón megnyomja a [**MEDIA**] gombot.

#### <span id="page-23-0"></span>**9.1 Külső tárolóeszköz (USB) lejátszása**

- Dugja be az adathordozót (USB-meghajtó) a rádió USBcsatlakozójába.
- Az adathordozók FAT16/FAT32 formátumra kell formatálni.
- Az adathordozót a rádió automatikusan felismeri.
- Az YES gomb megnyomásával nyugtázza, hogy a csatlakoztatott adathordozót meg szeretné-e nyitni.
- Ekkor megjelennek az adathordozón tárolt fájlok/ mappák. Az [**enter/navigate**] gomb megnyomásával válassza ki a kívánt fájlokat, és indítsa el a lejátszást.

Vagy pl. ha már bedugta az adathordozót, az alábbiak szerint válassza ki a lejátszani kívánt fájlt:

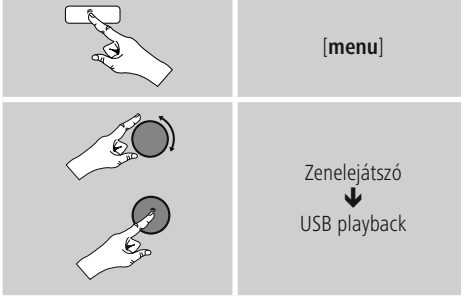

#### **9.2 Lejátszás számítógépről (streaming)**

A rádiót a számítógépéről is kezelheti, és a zenét a rádióról a számítógépén is lejátszhatja.

A továbbiakban a Windows 8 operációs rendszerrel működő számítógépeken való lejátszást részletezzük. Használjon másik operációs rendszert, vagy további kérdések esetén forduljon az ügyfélszolgálatunkhoz.

#### **Feltételek:**

- A rádiónak és a számítógépnek ugyanarra a hálózatra kell csatlakoznia.
- A rádiót a számítógépen lejátszási készülékként kell engedélyezni.

A következőképpen járjon el:

 $\rightarrow$  Rendszervezérlés  $\rightarrow$  Hálózat és internet  $\rightarrow$  A hálózatra csatlakozó számítógépek és készülékek megjelenítése Itt csak a rádiónak kellene látszódnia.

- Jobb egérgombbal kattintson a rádió ikonjára, illetve a készülék megjelölésére, és válassza ki az Adatfolyam engedélyezése a készüléken lehetőséget.
- Ismét kattintson jobb egérgombbal a rádió ikonjára, illetve a készülék megjelölésére, és a megjelölés módosításához (Friendly Name) válassza a Készülék weboldalának megjelenítése lehetőséget.
- Ekkor megnyílik egy új böngészőablak. Itt elvégezheti a kívánt módosítást.

#### **Alkalmazás:**

- A rádióhoz ezután hozzáférhet a számítógép engedélyezési listáján, és lejátszásra küldhet audiofájlokat a készülékre (adatfolyam).
- A saját könyvtár zenelistája általában engedélyezve van.
- További engedélyek kezelésére és megadására az Exploreren, illetve a Windows Media Player lejátszón keresztül van lehetőség.
- Jobb egérgombbal kattintson az adott zenefájlra, majd válassza ki a Play To lehetőséget és a rádió készülékmegielölését.
- A rádió elkezdi a zenefájl lejátszását.

#### <span id="page-24-0"></span>**9.3 Hálózat lejátszása – közvetlen hozzáférés rádión keresztül**

Ahhoz, hogy a rádióról hozzáférjen a meglévő hálózati engedélyekhez, az alábbiak szerint járjon el: A főmenüből vagy a [**mode**] gomb ismételt nyomogatásával aktiválja a Zenelejátszó üzemmódot a rádión:

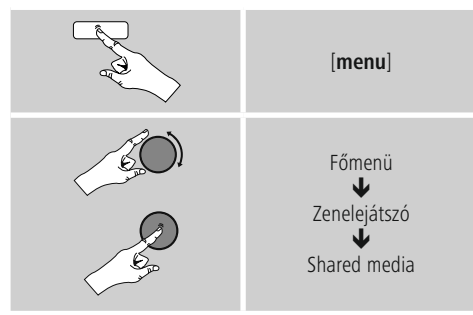

• Válassza ki a megfelelő készüléket (otthoni szerver, számítógép...), és az [**enter/navigate**] gomb megnyomásával nyissa meg a készülék engedélyeit.

Kereshet fájlokat, megnyithat lejátszási listát, vagy kereshet az összes zeneengedély között is. Ha az összes zeneengedély között szeretne keresni, további keresési és szortírozási funkciók állnak a rendelkezésére (album, előadó, műfaj, mappa stb.), hogy gyorsabban megtalálja a kívánt fájlokat.

#### $\bigcap$ **Hivatkozás**

Sok keresési és szűrési funkció csak akkor használható, ha az ID3-címke és további fájlinformációk meg vannak adva a forráskészüléken, illetve az audiofájlban.

#### **Szerver eltávolítása:**

A korábban elért szerver visszaállításához nyomja meg az [**enter/navigate**] gombot .

Ha megerősítésként megnyomja az YES gombot, minden médiatartalom törlődik.

#### **9.4 Lejátszási listák lejátszása**

Létrehozhat helyi lejátszási listát a rádión, amelyben a fájlokat hálózati engedélyezéssel vagy csatolt adathordozóról menti el.

- Válassza ki azokat a fájlokat, amelyeket hozzá szeretne adni a lejátszási listához (Közös média/ USB lejátszása).
- Nyomja meg és tartsa lenyomva az [**enter/navigate**] gombot kb. 3 másodpercig, amíg a kijelzőn megjelenik a Lejátszási listához hozzáadva felirat.

#### **Hivatkozás**

Windowsos számítógépen létrehozott lejátszási listákat is használhat (WPL = Windows Play List). Ehhez például Windows Media Player használható.

• Így közvetlenül elérheti a lejátszási listát:

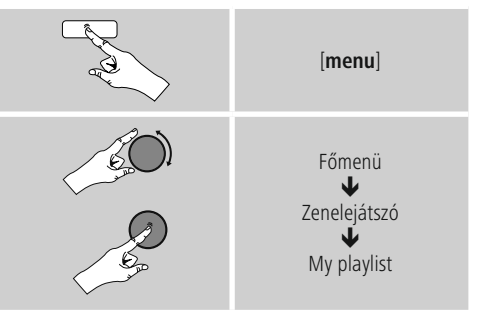

- Ha a lejátszási listáról el szeretne távolítani bizonyos fájlokat, válassza ki a kívánt fájlt, és tartsa lenyomva az [**enter/navigate**] gombot kb. 3 másodpercig.
- A fájlok lejátszási listáról való eltávolításához nyugtázza a Törlés a lejátszási listámról műveletet az YES gomb megnyomásával.

<span id="page-25-0"></span>• A teljes lejátszási lista törléséhez az alábbiak szerint járion el:

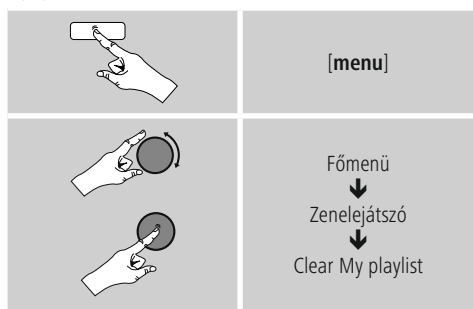

#### **9.5 Általános lejátszási opciók**

A zenelejátszó minden lejátszási lehetőségére érvényes lejátszási opciókat az alábbi helyen találja:

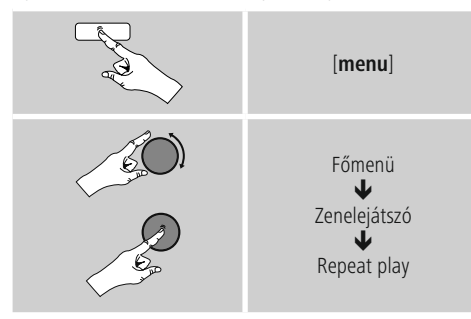

#### **Ismétlés: Be/ismétlés: Ki**

A funkció módosításához (Be/Ki) nyomja meg újra az [**enter/navigate**] gombot.

Ismétlés esetén: A Be opció esetén csak az aktuális szám ismétlődik.

#### **Véletlen sorrendű lejátszás: Be/véletlen sorrendű lejátszás: Ki**

A funkció módosításához (Be/Ki) nyomja meg újra az [**enter/navigate**] gombot.

Véletlen sorrendű lejátszás esetén: A Be opciónál minden számot véletlenszerű sorrendben játszik le a rádió.

#### <span id="page-25-1"></span>**10. DAB**

A rádió minden megszokott digitális rádiófrekvenciát fog a 174 és 240 MHz közötti tartományban (kapcsolat III, csatornák 5A-tól 13F-ig).

• A főmenüből vagy a [**mode**] gomb ismételt nyomogatásával aktiválja a DAB (DAB rádió) üzemmódot a rádión:

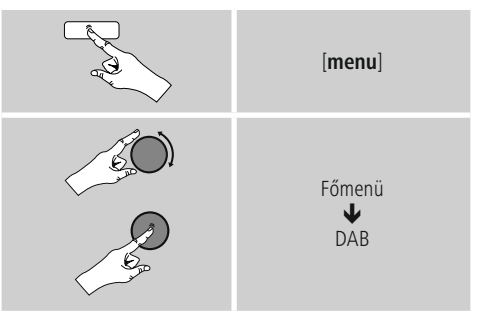

**E** Ezenkívül akkor is átválthat erre az üzemmódra, ha a távirányítón megnyomja az [**DAB**] gombot.

#### **10.1 Keresés/ automatikus keresés**

Az automatikus DAB adókeresés beolvassa a DAB sáv IIIban rendelkezésre álló adókat. A keresést követően minden zavar nélküli adót alfabetikus sorrendben tárol a készülék. A korábbi keresések során már megtalált adók, amelyek jelenleg nem elérhetők, az adólistán ? jellel jelennek meg. Az automatikus DAB adókeresés a DAB-módban történő első indításkor automatikusan elindul, a kijelzőn a keresés során ... jelenik meg és egy folyamatjelző sáv.

Ha a keresést újra szeretné indítani, a következőképpen járjon el:

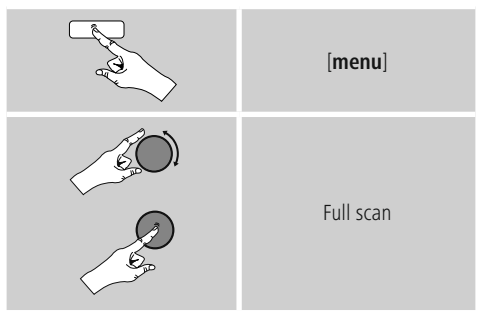

#### <span id="page-26-0"></span>**10.2 Kézi adókeresés**

A manuális kereséssel lehetősége nyílik arra, hogy a frekvenciákat és csatornákat egyesével végignézze. Akkor alkalmazza ezt a funkciót, ha egy bizonyos adót szeretne kiválasztani, amelynek ismeri a frekvenciáját az adókereső pedig nem találta meg azt.

A következőképpen járjon el, és válasszon 5A-tól 13F-ig egy frekvenciatartományból:

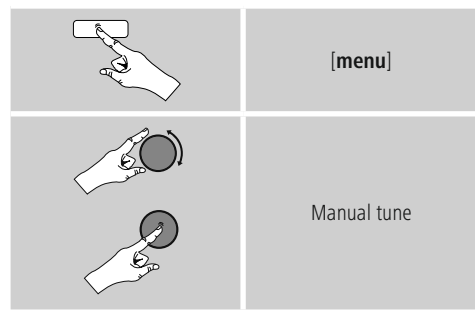

A sáv stabilitása a viszonylagos térerőt jelzi. A sávban mutatott jelzés mutatja a zavarmentes vételhez szükséges értéket. Ha ezt nem éri el (a sáv üres), a jel erőssége az adott csatornán nem elegendő.

#### **Hivatkozás**

• DAB/ DAB+ lehetővé teszi több adó egy frekvenciatartományban történő közvetítését. A csoportok szerinti rendezéskor az adók úgy jelennek meg, ahogy a frekvenciablokkokban el vannak osztva.

#### **10.3 Adólista**

Az adólistát DAB-üzemmódban bármikor előhívhatja. Erre két lehetőség van.

**a)** Ha egy állomás már megvan, egyszerűen forgassa el a [**enter/navigate**] gombot. A rádió kijelzőjén ezután az adólista jelenik meg.

**b)**

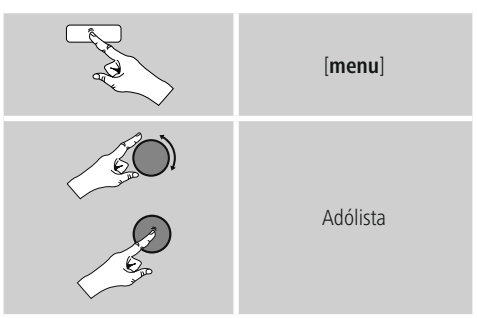

#### **10.4 Adólista kiválogatása**

Alapértelmezés szerint a rádió az adókat alfabetikus sorrendbe teszi. A rendezést beállíthatja jelerősség vagy csoportok alapján is. Ha módosítani szeretné a sorrendet, a következőképpen járjon el:

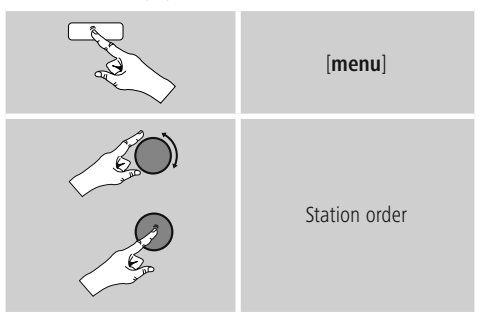

#### <span id="page-27-0"></span>**10.5 Slideshow/ Adóinformációk (kép és szöveg/ teljes kép)**

DAB+ hálózaton működő digitális rádió vétele esetén sok adó kiegészítő információkat nyújt, amelyek színes kijelzőn jelennek meg. Ezek lehetnek például képek a stúdióból, hírek, időjárás információk, vagy egyszerű reklámok. Alapértelmezésben ezeket a "slide"-okat a rádió fullscreen-módban (teljes képernyős mód) jeleníti meg. Választhatóan mutathatja kép és szöveg egyvelegét is, ahogy az internetrádión alapértelmezetten megjelenik. A megjelenítési módok közötti váltáshoz nyomja meg lejátszás közben a [**enter/navigate**] gombot. A kijelzés ekkor megváltozik.

Másik lehetőségként a kívánt változatot alapértelmezettre változtathatja a DAB-menüben. Ehhez a következőképpen járjon el::

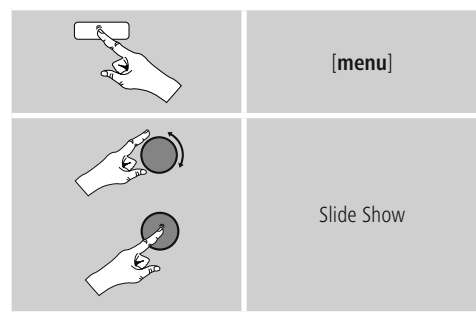

#### **10.6 Adólista törlése**

Azon adók eltávolításához, amelyek egy adott időben nem tartoznak a lefedettségi területhez, a következőképpen járjon el:

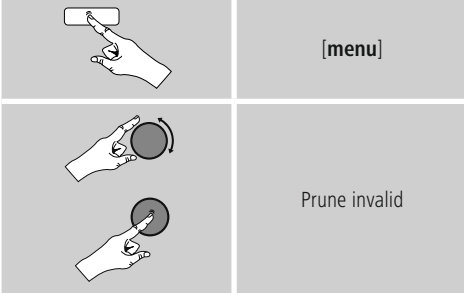

Minden jelenleg nem elérhető adót eltávolít a listáról, ha a kérdést YES válasszal erősíti meg.

#### **10.7 Kedvencek**

Kedvenc adóit 30 tárhelyre mentheti el, így ezeket közvetlenül és gyorsan elérheti.

#### **10.7.1 Kedvencek mentése**

- Állítsa be az adót, amelyet rögzíteni szeretne valamelyik tárhelyre.
- Ha elkezdődik az adás, nyomja meg és tartsa lenyomva a rádió elülső részén lévő [**memory**] gombot.

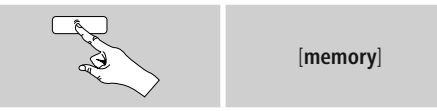

Kb. két másodperc múlva megnyílik az áttekintési ablak a kedvencek tárhelyeivel.

- Az [**enter/navigate**] gomb elforgatásával válthat a tárhelyek között (1 és 30 között).
- Az [**enter/navigate**] gomb megnyomásával az adót elmentheti a kívánt kedvenctárhelyre.

#### **10.7.2 Kedvencek előhívása**

A [**memory**] gomb megnyomásával megnyithatja a kedvencek tárhelyeit kilistázó áttekintési ablakot.

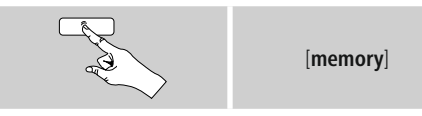

Az [**enter/navigate**] gomb segítségével válasszon a Kedvencek közül.

#### **Hivatkozás**  $(i)$

A Kedvencek nem törölhetők.

Ha már mind a 30 kedvenctárhely foglalt, és Ön egy további adót szeretne kedvencként elmenteni, válasszon ki egy olyan kedvenctárhelyet, amely már foglalt. Ezt felülírhatja az új adóval.

#### <span id="page-28-0"></span>**10.7.3 Kedvencek kezelése távirányítóval**

- A mellékelt távirányítón számgombok is találhatók 1-től 10-ig. Mindegyik számgombhoz hozzárendelhető egy kedvenc adó.
	- Az adó elmentéséhez tartsa lenyomva a távirányító megfelelő számgombját (kb. három másodpercig).
	- A rádió a mentést úgy erősíti meg, hogy a kijelzőn megjelenik az elmentve felirat.
	- A kedvencek előhívásához röviden nyomja meg a távirányítón a megfelelő számgombot.

#### **Kedvencek 1–10**

A mellékelt távirányítón számgombok is találhatók 1-től 0-ig (0 ≙ 10) Mindegyik számgombhoz hozzárendelhető egy kedvenc adó (fogadástípusonként).

- Az adó elmentéséhez tartsa lenyomva a távirányító megfelelő számgombját (kb. három másodpercig).
- A rádió a mentést úgy erősíti meg, hogy a kijelzőn megjelenik az elmentve felirat.
- A kedvencek előhívásához röviden nyomja meg a távirányítón a megfelelő számgombot.

#### **Kedvencek 1–30 (a számgombok alternatívái)**

- Ha egy adót el szeretne menteni a Kedvencek közé 1-től 30-ig valamelyik helyre, tartsa lenyomva a [**FAVORITES**] gombot (kb. három másodpercig). Két másodperc múlva megnyílik az áttekintési ablak a kedvencek tárhelyeivel.
- A Kedvencgombok [+] / [-] lehetőséggel (az [**enter/ navigate**] gomb elforgatásával) válthat a tárhelyek között (1 és 30 között).
- Az [**OK**] ([**enter/navigate**]) gomb megnyomásával az adót elmentheti a kívánt kedvenctárhelyre.
- A Kedvencek előhívásához nyomja meg röviden a [**FAVORITES**] a **[+]/[-]** Kedvencgombokkal (az [**enter/ navigate**] gomb elforgatásával) válassza ki a kívánt kedvenc adót, és a választást nyugtázza az [**OK**] ([**enter/navigate**]) gomb megnyomásával.

#### **10.8 DRC (Dynamic Range Control)**

A DAB-hálózatban néhány rádióadónál hangerő szabályozás van, ami a lejátszás során aktívan működik. Ha hirtelen megnő a hangerő, a DRC magától lejjebb szabályozza. Hirtelen halkabb hangerőnél pedig a DRC automatikusan megnöveli azt. Ugyanez történik, ha a lejátszás hirtelen csendesebbé válik. A rádió ismét felerősíti a hangerőt.

**DRC magas:** a különböző hangerők teljes összehangolása. Erős tömörítés, hallhatóan csökkentheti egy zenemű dinamikáját.

**DRC alacsony:** a különböző hangerők részleges összehangolása. Finom, túl sok dinamikus veszteség nélkül.

**DRC off:** nincs kiegyenlítés.

A következőképpen járjon el, a beállítás végrehajtásához:

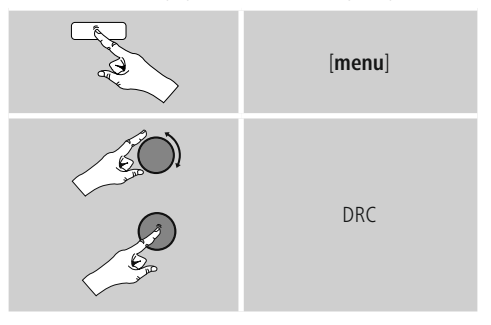

#### <span id="page-29-1"></span><span id="page-29-0"></span>**11. FM**

A főmenüből vagy a [**mode**] gomb ismételt nyomogatásával aktiválja a DAB (DAB rádió) üzemmódot a rádión:

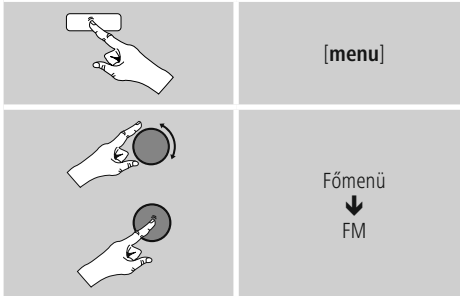

**E** Ezenkívül akkor is átválthat erre az üzemmódra, ha a távirányítón megnyomja az [**FM**] gombot.

Az olyan adókat, amelyek további információkat közvetítenek az adókról és a műsorról, egy RDS-ikon (Radio Data System) jelzi a kijelzőn.

A [**info**] gomb megnyomásával további információk jelennek meg.

#### **11.1 Keresési beállítás**

A keresési beállítás segítségével megadhatja, hogy a gyenge jelerősségű adók automatikus keresés közben figyelmen kívül legyenek-e hagyva.

A következőképpen járjon el:

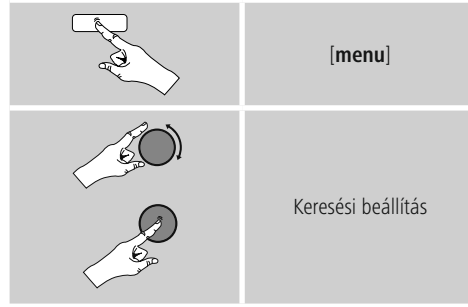

• Erősítse meg a következő kérdezést YES válasszal, hogy az az automatikus keresés csak az erős jellel rendelkező adóknál álljon meg. Ellenkező esetben, az adókeresés minden adónál megáll, amelyre jel érkezik.

#### **11.2 Automatikus adókeresés**

- Nyomja a [**enter/navigate**] gombot míg az automatikus adókeresés el nem kezdődik.
- Ha megtalál egy adót, a rádió megáll és a lejátszás beindul.
- Ha ismét megnyomja a [**enter/navigate**] gombot, a keresési folyamat folytatódik, míg meg nem találja a következő adót.

#### **11.3 Kézi adókeresés**

A kézi hangolásnál lehetősége van arra, hogy maga állítsa be a kívánt frekvenciát és hogy olyan adót fogjon, amelynek jele az automatikus adókeresés során túl gyenge volt és ezért figyelmen kívül lett hagyva

• Tekerje a [**enter/navigate**] gombot addig (bal: - 0,05MHz/ jobb: 0,05 MHz), amíg a kívánt frekvencia megjelenik. Várjon egy pillanatot, és a kapott adásjel lejátszása elkezdődik.

#### **11.4 Kedvencek**

Kedvenc adóit 30 tárhelyre mentheti el, így ezeket közvetlenül és gyorsan elérheti.

#### **11.4.1 Kedvencek mentése**

- Állítsa be az adót, amelyet rögzíteni szeretne valamelyik tárhelyre.
- Ha elkezdődik az adás, nyomja meg és tartsa lenyomva a rádió elülső részén lévő [**memory**] gombot.

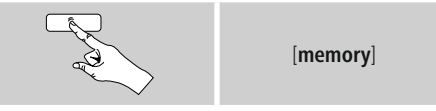

Kb. két másodperc múlva megnyílik az áttekintési ablak a kedvencek tárhelyeivel.

- Az [**enter/navigate**] gomb elforgatásával válthat a tárhelyek között (1 és 30 között).
- Az [**enter/navigate**] gomb megnyomásával az adót elmentheti a kívánt kedvenctárhelyre.

#### <span id="page-30-0"></span>**11.4.2 Kedvencek előhívása**

A [**memory**] gomb megnyomásával megnyithatja a kedvencek tárhelyeit kilistázó áttekintési ablakot.

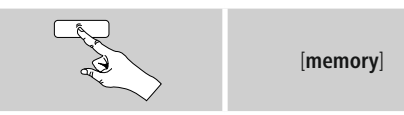

Az [**enter/navigate**] gomb segítségével válasszon a Kedvencek közül.

#### **Hivatkozás**

A Kedvencek nem törölhetők.

Ha már mind a 30 kedvenctárhely foglalt, és Ön egy további adót szeretne kedvencként elmenteni, válasszon ki egy olyan kedvenctárhelyet, amely már foglalt. Ezt felülírhatja az új adóval.

#### **11.4.3 Kedvencek kezelése távirányítóval**

- A mellékelt távirányítón számgombok is találhatók 1-től 10-ig. Mindegyik számgombhoz hozzárendelhető egy kedvenc adó.
	- Az adó elmentéséhez tartsa lenyomva a távirányító megfelelő számgombját (kb. három másodpercig).
	- A rádió a mentést úgy erősíti meg, hogy a kijelzőn megjelenik az elmentve felirat.
	- A kedvencek előhívásához röviden nyomja meg a távirányítón a megfelelő számgombot.

#### **Kedvencek 1–10**

A mellékelt távirányítón számgombok is találhatók 1-től 0-ig (0 ≙ 10). Mindegyik számgombhoz hozzárendelhető egy kedvenc adó (fogadástípusonként).

- Az adó elmentéséhez tartsa lenyomva a távirányító megfelelő számgombját (kb. három másodpercig).
- A rádió a mentést úgy erősíti meg, hogy a kijelzőn megjelenik az elmentve felirat.
- A kedvencek előhívásához röviden nyomja meg a távirányítón a megfelelő számgombot.

#### **Kedvencek 1–30 (a számgombok alternatívái)**

- Ha egy adót el szeretne menteni a Kedvencek közé 1-től 30-ig valamelyik helyre, tartsa lenyomva a [**FAVORITES**] gombot (kb. három másodpercig). Két másodperc múlva megnyílik az áttekintési ablak a kedvencek tárhelyeivel.
- A Kedvencgombok [+] / [-] lehetőséggel (az [**enter/ navigate**] gomb elforgatásával) válthat a tárhelyek között (1 és 30 között).
- Az [**OK**] ([**enter/navigate**]), gomb megnyomásával az adót elmentheti a kívánt kedvenctárhelyre.
- A Kedvencek előhívásához nyomja meg röviden a [**FAVORITES**], a [+] / [-] Kedvencgombokkal (az [**enter/ navigate**] gomb elforgatásával) válassza ki a kívánt kedvenc adót, és a választást nyugtázza az [**OK**] ([**enter/navigate**]) gomb megnyomásával.

#### **11.5 Hangbeállítás**

Egyes adóknál ez enyhe minőségi javuláshoz vezethet, ha egy gyengén fogható adót monóban játszunk le. Ezt a funkciót a menüben aktiválhatja és a rádió ezt követően gyenge jelminőségnél automatikusan monovételre áll át. Ennek az opciónak a megváltoztatásához a következőképpen járjon el:

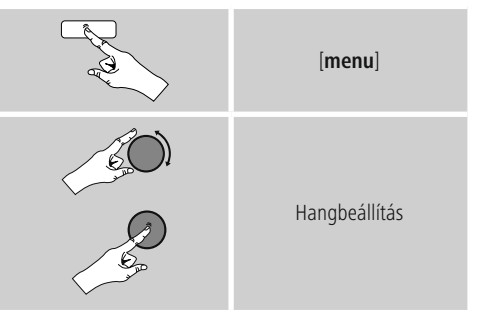

#### <span id="page-30-1"></span>**12. Kiegészítő bemenet**

Az analóg bementen keresztül (AUX IN aljzat) mobil készülékeket (pl. okostelefon, táblagép, MP3-lejátszó stb.) csatlakoztathat a rádióra, és az audiofájlokat lejátszhatja a rádión.

• A főmenüből vagy a [**mode**] gomb ismételt nyomogatásával aktiválja aKiegészítő bement (Aux in) üzemmódot a rádión:

<span id="page-31-0"></span>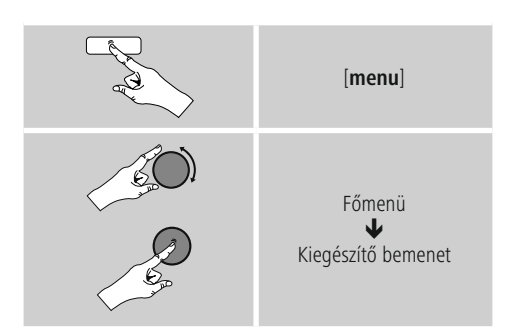

- Ezenkívül akkor is közvetlenül átválthat erre az üzemmódra, ha a távirányítón megnyomja az [**AUX**] gombot.
- Kösse össze a mobil végkészülékét és a rádió audiobemenetét (AUX IN aljzat) egy 3,5 mm-es audiokábel segítségével (kapcsolókábel).
- <span id="page-31-1"></span>• Indítsa el és szabályozza a hanglejátszást megfelelő módon a csatlakoztatott eszközön keresztül.

#### **13. Szundító**

A rádió időzítőfunkcióval rendelkezik, amely a készüléket egy meghatározott idő lejártát követően készenléti üzemmódba kapcsolja.

• A kívánt időtartam beállításhoz (ki/15/30/45/60/90/120 perc) nyomja meg többször a [**SNOOZE**] , illetve a [**SLEEP**] gombot a távirányítón.

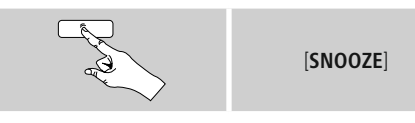

Ezenkívül az időtartamot a főmenüben is beállíthatja az [**enter/navigate**] gomb segítségével:

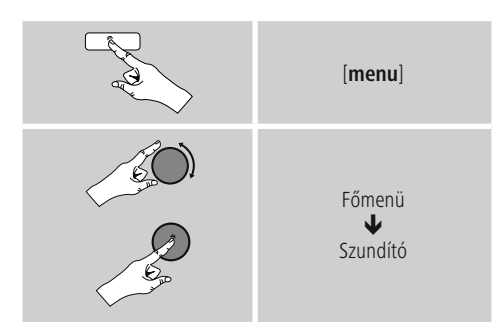

- Ha a beállított időtartam lejárt, a rádió készenléti üzemmódba kapcsol.
- A rádió újbóli bekapcsolásához nyomja meg a  $[SNOOZE]$ , illetve a  $[volume -1]+1$ / $[()$  gombot.
- Egy már beállított időtartamot bármikor módosíthat vagy kikapcsolhat a [**SNOOZE**] illetve a [**SLEEP**] újbóli megnyomásával a távirányítón (Szundító ki).

#### **Hivatkozás**

<span id="page-31-2"></span>A háttérvilágítás aktív időzítőfunkció (szundító) esetén is külön beállítható, pl. legyen sötétebb, mint normál üzemmódban (lásd 13.9 Háttérvilágítás).

#### **14. Ébresztő**

A rádión két egyénileg beállítható ébresztési idő érhető el.

#### **14.1 Beállítások**

• Az ébresztőbeállítások a következőképpen végezhetők el:

[**alarm**]

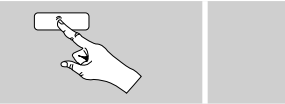

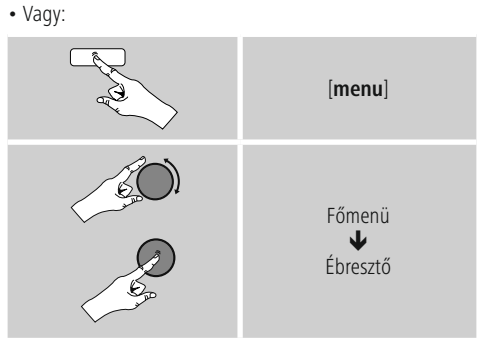

• Az 1. ébresztő és a 2. ébresztő funkció azonosan van konfigurálva, és két különálló ébresztési idő elmentését teszik lehetővé. Válassza ki az 1. vagy 2. ébresztőt, és állítsa be az alábbi adatokat az [**enter/navigate**] gomb segítségével:

#### <span id="page-32-0"></span>**Módok:**

Válassza ki, hogy mikor kapcsoljon be az ébresztő:  $\rightarrow$ Ki – Naponta – Egyszer – Munkanapokon – Hétvégén

#### **Dátum és idő:**

Az Egyszer lehetőségnél adja meg a dátumot és az időpontot az egyszeri ébresztéshez.

#### **Idő:**

Először válassza ki az ébresztési időnél az órát, majd a percet.

#### **Módok:**

Adja meg, hogy hangjelzés (pittyegés), DAB, FM vagy internetrádió segítségével szeretné-e az ébresztést.

#### **Program:**

Adja meg az internetrádió/ DAB/ FM kiválasztásakor, mely adó/ podcast ébressze önt. 30 kedvenc mentett hely vagy az utoljára hallgatott közül választhat.

#### **Hangerő:**

Válassza ki az ébresztés kívánt hangerejét. Ennél a beállításnál nem számít, hogy a rádiót utoljára milyen hangerővel hallgatta.

#### **Mentés:**

Az ébresztési beállításokat ezzel a gombbal fejezheti be.

#### **Hivatkozás**

- Ha ébresztési hangnak az Internetrádiót állítja be, fontos, hogy az ébresztés időpontjában stabil internetkapcsolat álljon rendelkezésre. Ellenkező esetben a hangjelzés (Pittyegés) lesz az ébresztési hang.
- Javasoljuk, hogy engedélyezze az automatikus időfrissítést. Így az időpont az áramellátás megszakadása (pl. (áramkimaradás) esetén is újból aktualizálódik.

#### **Megjegyzés – Ébresztő/Multiroom**  $\bigcirc$

- A multiroom csoporthoz tartozó eszközön az ébresztőfunkció beállításakor és használatakor ügyeljen arra, hogy az eszköz a riasztás időpontjában automatikusan elhagyja a csoportot.
- Ez megakadályozza, hogy a riasztás minden eszközön kikapcsolódjon.
- Az érintett eszköz a riasztás befejeztével nem válik automatikusan újra a csoport részévé, hanem manuálisan kell újra a csoporthoz adni.

#### **14.2 Ébresztőóra be- / kikapcsolása**

- A beállítások Mentés gombbal történő nyugtázásával kapcsolja be az ébresztőt.
- Az ébresztő kikapcsolásához a Mód opciónál válassza a Ki lehetőséget.

#### <span id="page-33-0"></span>**14.3 Kilépés az ébresztőből/ szundítás**

### **Jelzőhang (pittyegés)**

- Az ébresztő megszólalása után az ébresztőt a [**SNOOZE**] vagy a [**volume -/+**]/ [ ] gomb megnyomásával állíthatja le.
- A szundítás bekapcsolásához nyomja meg többször a [**SNOOZE**] vagy a [**SNOOZE**] gombot a távirányítón.
- Az ébresztő a kiválasztott időtartam alatt (5/10/15/30/60 perc) ki lesz kapcsolva, majd még egyszer megszólal.

## **Internetrádió**

- Az ébresztő megszólalása után az ébresztőt a [**volume -/+]**/ [ ] gomb megnyomásával állíthatja le.
- A szundítás bekapcsolásához nyomja meg többször a [**SNOOZE**] vagy a [**SNOOZE**] gombot a távirányítón.
- Az ébresztő a kiválasztott időtartam alatt (5/10/15/30/60 perc) ki lesz kapcsolva, majd még egyszer megszólal.
- Ha egy időtartam helyett a BE lehetőséget szeretné bekapcsolni, nyomja meg többször a [**SNOOZE**] vagy a [**SNOOZE**] gombot a távirányítón. A rádió ekkor bekapcsolva marad.
- <span id="page-33-1"></span>• Ha az ébresztő nem kapcsol ki, a rádió egy óra után automatikusan készenléti üzemmódra vált.

## **15. Rendszerbeállítások**

A rendszerbeállításoknál minden beállítást elvégezhet, és fontos információkat hívhat le a rádióval kapcsolatban.

## **15.1 Hangszínszabályzó**

A hangszínszabályzó segítségével a rádió hangképét a basszusintenzitás és a magasság beállításával a saját igényeire szabhatja.

Kiválaszthatja a különböző műfajokhoz előre konfigurált profilt, vagy beállíthat egyéni profilt is.

• A hangszínszabályzót az alábbi módon kezelheti:

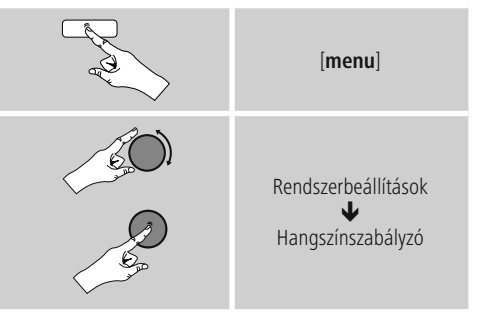

- Az [**enter/navigate**] gombbal válasszon ki egy előre konfigurált profilt.
- A saját hangszínbeállítás profil létrehozásához válassza a Saját hangszínbeállítás opciót.
- Ezután beállíthatja a Basszus, a Hangmagasság és a Hangerő lehetőségeket is (Hangerő növelése).
- Egy érték megváltoztatásához nyomja meg az [**enter/navigate**] gombot a megfelelő választékból és módosítsa az értékeket az [**enter/navigate**] balra vagy jobbra forgatásával. Ha beállítás alatt lejátszás is van, a változásokat a hangon közvetlenül hallja.
- Erősítse meg a beállítást az [**enter/navigate**] ismételt megnyomásával.
- A beállítást követően nyomja meg a [**back**] gombot a rádión és erősíse meg a beállítások mentését a [**enter/navigate**] gomb megnyomásával.
- Az újonnan létrehozott profil használatához válassza a Saját hangszín opciót.

#### <span id="page-34-0"></span>**15.2 Internetbeállítások**

#### **15.2.1 Hálózati asszisztens – Az internetkapcsolat konfigurálása/ keresés futtatása**

A Hálózati asszisztens segít a rádió internetre való csatlakoztatásában. Választhat a vezetékes LAN-kapcsolat és a vezeték nélküli, WLAN/Wi-Fi segítségével létrehozott kapcsolat között. A további konfigurációs módszerek és a részletes információk a mellékletben olvashatók.

• A Hálózati asszisztens előhívásához az alábbiak szerint járion el:

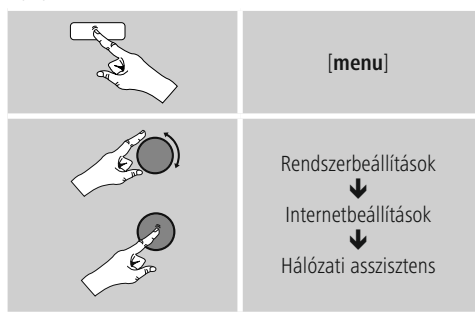

- Az asszisztens előhívásakor a rádió keresni kezdi az elérhető WLAN-kapcsolatokat (Wi-Fi), és kilistázza ezeket a hálózatokat.
- Az [**enter/navigate**] gomb elforgatásával válthat az érzékelt hálózatok között. A kilistázás után új keresést indíthat ([**Új keresés**]), kiválaszthatja a vezetékes kapcsolatot ([**Vezetékes kapcsolat**]), vagy konfigurálhatja a kapcsolatot manuálisan ([**Manuális konfigurálás**]).
- Ha a kívánt hálózat nem található, vagy ha nem jelenik meg az SSID (Service Set Identification, a hálózat megjelölése), a hálózat valószínűleg rejtett vagy nincs a hatótávolságon belül. Ebben az esetben próbálkozzon manuális konfigurálással vagy LAN-kábeles csatlakoztatással.

#### **15.2.2 Vezeték nélküli kapcsolat (WLAN)**

A hálózattól függetlenül különböző opciók közül választhat a hálózattal való kapcsolat felállításánál.

A WPS-kapcsolatot (Wi-Fi Protected Setup) támogató hálózatokat a listában az előre beállított [**WPS**] jelölés különbözteti meg.

Más kapcsolatoknál nyitott hálózatokról vagy PSK-eljárás (Pre-Shared Key, azaz előmegosztott kulcs) által védett kapcsolatokról van szó.

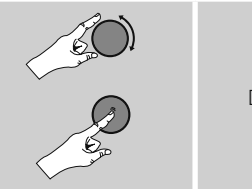

Desired Network

#### **WPS-/PSK-/nyitott kapcsolat**

A WPS-kapcsolat egyszerű, mégis védett kapcsolatot tesz lehetővé a rádió és a hálózat között. Itt két lehetőség áll a rendelkezésére. A kapcsolatot létrehozhatja PBC segítségével (Push Button Configuration, vagyis gombnyomással történő konfigurálás) vagy PIN-es eljárással, amikor a router webes felülete véletlenül generált számsor megadását kéri Öntől.

#### **Beállítás PBC segítségével**

- Válassza ki a kívánt hálózatot. (Az előre beállított [**WPS**] megnevezés jelzi)
- Ezután a WPS-menüben válassza ki a Push Button opciót, és az [**enter/navigate**] gomb megnyomásával nyugtázza a választást.
- Nyomja meg a routerén, illetve az aktuális AP-n a WPSgombot. Ez a művelet gyakran a hozzá tartozó webes felületen is elvégezhető.
- Kövesse a router/AP kezelési útmutatójában leírtakat.
- Miután a folyamatot elvégezte a routeren/AP-n, a rádiónak csatlakoztatva kell lennie a hozzáférési forráshoz, és a hálózati kapcsolatnak elérhetőnek kell lennie.

<span id="page-35-0"></span>• A PBC-vel történő beállítás a rádió internetbeállításainál is előhívható:

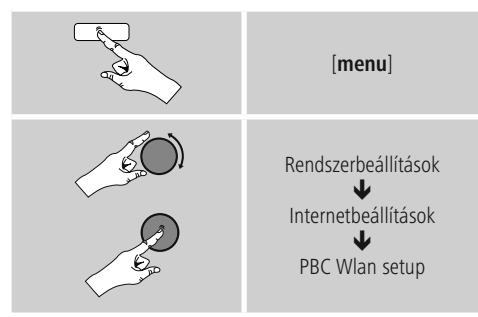

#### **Beállítás PIN segítségével**

- Válassza ki a kívánt hálózatot. (Az előre beállított **[WPS]** megnevezés jelzi)
- Ezután a WPS-menüben válassza ki a PIN opciót, és az [**enter/navigate**] gomb megnyomásával nyugtázza a választást.
- A rádió ekkor generál egy 8 jegyű kódot, amelyet a router vagy az AP webes felületén vagy felhasználói felületén kell megadni.
- A router/AP konfigurálásával kapcsolatban további információk találhatók a vonatkozó kézikönyvben.

#### **WPS átugrása/Pre-Shared Key (PSK) konfigurálása**

- Válassza ki a WPS átugrása lehetőséget, ekkor adhatja meg a kulcsot.
- A WPS-t nem támogató hálózatoknál Ön rögtön erre az oldalra érkezik.
- A beviteli mezőben adja meg a teljes kulcsot, és nyomja meg az OK gombot.
- Ha helyesen adta meg a kulcsot, a rádió összekapcsolódik a hozzáférési ponttal, és létrejön az internetes/hálózati kapcsolat.

#### **Hivatkozás**

- A Pre-Shared Key (kulcs) gyakran a router/AP hátulján olvasható.
- A kulcs megadása során ügyeljen a nagy- és kisbetűkre.

#### **Nyitott hálózat/ nem támogatott hálózat**

#### **Hivatkozás**

- Javasoljuk, hogy ne hozzon létre nem biztosított kapcsolatot, és hogy a hálózatát védje meg az idegen hozzáférés ellen.
- Ha a kívánt hálózat nem rendelkezik biztonsági intézkedésekkel, elég a hálózatot a listából kiválasztani és nyugtázni. A rádió ekkor azonnal kapcsolódik a hozzáférési ponthoz.

#### **15.2.3 Vezetékes kapcsolat (LAN)**

- Csatlakoztassa a routert a rádióhoz egy LAN-kábel segítségével. Ennél a kapcsolatnál a legkevésbé valószínű a meghibásodás, és ez kínálja a legmegbízhatóbb közvetlen kapcsolatot.
- A vezetékes az elérhető kapcsolatok listáján látható (Vezetékes kapcsolat), és itt is kell kiválasztani. Ha a routernél/AP-nél aktiválva van a DHCP-szerver, a vezetékes kapcsolat kiválasztása után ez automatikusan létrejön.
- Ha ellenőrizni szeretné, hogy a DHCP-szerver aktív-e, adott esetben vegye igénybe a router/AP kezelési útmutatóját.

#### **15.2.4 A hálózati kapcsolat manuális konfigurálása – vezeték nélküli (WLAN) és vezetékes (LAN) kapcsolat**

• A hálózati kapcsolat manuális beállításához az alábbiak szerint járjon el:

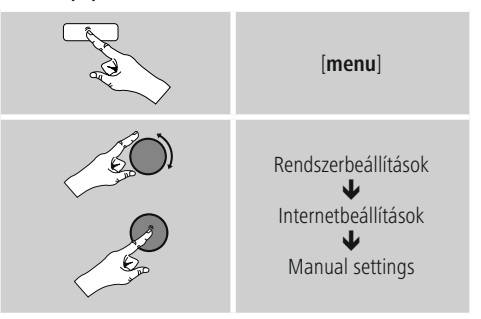

#### <span id="page-36-0"></span>**Vezetékes (LAN) kapcsolat manuális konfigurálása – DHCP aktív**

- Válassza aVezetékes kapcsolat opciót.
- Válassza aDHCP aktív opciót.
- Ekkor létrejön a kapcsolat. További beállításokra nincs szükség.

#### **Vezetékes (LAN) kapcsolat manuális konfigurálása – DHCP inaktív**

- Válassza aVezetékes kapcsolat opciót.
- Válassza aDHCP inaktív opciót.
- Adja meg a szükséges hálózati információkat, például az IP-címet, az alhálózati maszkot, az átjáró címét és a DNS-t (elsődleges és másodlagos). Ezek az információk a router/AP webes felületén találhatók vagy beszerezhetők a hálózati rendszergazdájától. Ha minden információt helyesen adott meg, nyugtázza a bevitelt. Végül a rádió megkísérli a kapcsolat létrehozását.

#### **Vezeték nélküli (WLAN) kapcsolat manuális konfigurálása – DHCP aktív**

- Válassza aVezeték nélküli kapcsolat opciót.
- Válassza aDHCP aktív opciót.
- A beviteli mezőben adja meg a teljes SSID-t (hálózat megnevezése), és nyomja meg az OK gombot.
- Ezután válassza ki a hálózat megfelelő biztosítási módszerét. Ezt a router/AP konfigurációja alapján végezze el.
- A választott titkosítástól függően a végén meg kell adnia a hálózati kulcsot, mielőtt a kapcsolat létrejön.

#### **Vezeték nélküli (WLAN) kapcsolat manuális konfigurálása – DHCP inaktív**

Ez a módszer megfelel az aktivált DHCP-szervernél történő konfigurálásnak (Vezeték nélküli (WLAN) kapcsolat manuális konfigurálása – DHCP aktív), de ezenkívül meg kell adnia egyéb hálózati információkat is, például az IP-címet, az alhálózati maszkot, az átjáró címét és a DNS-t (elsődleges és másodlagos).

Ezek az információk a router/AP webes felületén találhatók vagy beszerezhetők a hálózati rendszergazdájától. Ha minden információt helyesen adott meg, nyugtázza a bevitelt. Végül a rádió megkísérli a kapcsolat létrehozását.

#### **15.2.5 Beállítások megjelenítése**

Itt találhatja a legfontosabb információkat az összes hálózati kapcsolatról, amelyeket a rádió aktuálisan használ, illetve amelyeket be vannak állítva, pl. MAC-cím, WLANrégió, DHCP aktív/ inaktív, SSID, IP-cím, alhálózati maszk, átjáró címe, DNS (elsődleges/másodlagos) stb.

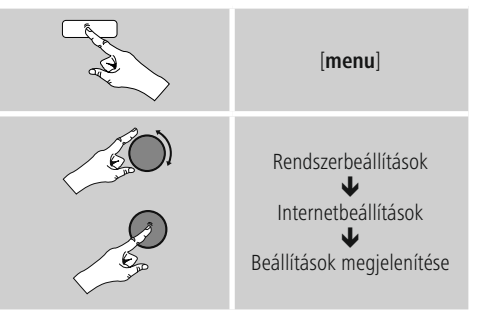

#### **15.2.6 NetRemote PIN-beállítás/ intelligens rádióalkalmazás**

A rádió az alkalmazáson keresztül (a továbbiakban: Alkalmazás) (Hama Smart Radio) irányítható. Feltétel, hogy az alkalmazás telepítve legyen a végkészülékre (pl. okostelefon, táblagép), és hogy ugyanarra a hálózatra kapcsolódjon, amelyre a rádió is be van jelentkezve. A rádióban megadott PIN garantálja a biztonságot, hogy a rádióhoz más felhasználó ne tudjon kapcsolódni. Ha elindítja az alkalmazást a végkészülékén (pl. okostelefon, táblagép), és létrejön a kapcsolat a rádióval, a végkészülék (pl. okostelefon, táblagép) kijelzőjén megjelenik a felszólítás a PIN megadására.

- [**menu**] Rendszerbeállítások ₩ Internetbeállítások  $\overline{\mathbf{V}}$ NetRemote PIN-beállítás
- A PIN-t itt találja és itt is módosíthatja:

- A gyárilag beállított PIN a következő: 1234.
- Az [**[enter/navigate](#page-14-1)**] gomb segítségével ezt megváltoztathatja.
- A bevitelt az OK gomb választásával nyugtázhatja.

#### <span id="page-37-0"></span>**15.2.7 Hálózati profilok eltávolítása**

A rádió automatikusan elmenti a sikeresen létrehozott hálózati kapcsolatokat (profilok). Így a rádió újbóli kapcsolódási kísérleteknél, pl. az áramellátás megszakadását követően újból létre tudja hozni az egyik hálózati kapcsolatot anélkül, hogy Önnek ismét meg kellene adni a hozzáférési adatokat.

• Az egyes hálózati profilok eltávolításához az alábbiak szerint járjon el:

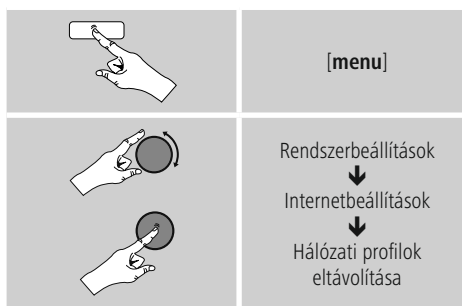

- Válassza ki a megfelelő hálózati profilt, és az eltávolításához nyomja meg az [**enter/navigate**] gombot.
- Ha megerősítésként megnyomja az YES gombot, a hálózati profil törlődik.
- Az ekkor aktív/használt profil nem távolítható el.

#### **Megjegyzés**

- Mielőtt a rádiót másik személyre átruházná (azt eladná, elajándékozná stb.), javasoljuk a gyári beállítások visszaállítását.
- Így minden elmentett hálózati adat és kapcsolat teljesen törlődik.

#### **15.2.8 Hálózati kapcsolat megtartása**

Ez a beállítás a rádió energiatakarékos működését segíti elő.

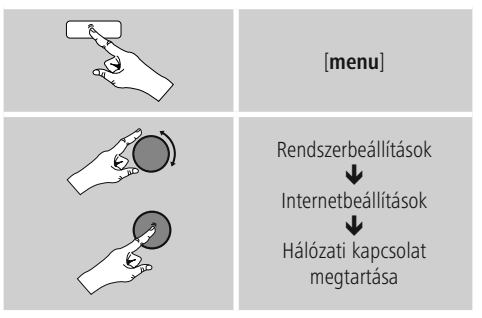

A funkció kikapcsolásakor (NO \*) a hálózati modul is kikapcsol, amikor a rádió aktívan nem használ hálózati kapcsolatot (pl. készenléti üzemmódban). Emiatt a kikapcsolás után a rádió asztali gépről, okostelefonról vagy táblagépről nem lesz elérhető. Ezért ha az adatátvitelt vagy a vezérlést az alkalmazáson keresztül használja, ezt a menüpontot aktiválnia kell (YES \*). A sztenderd beállítás szerint ez a funkció ki van kapcsolva.

#### **15.3 Időbeállítások**

Az időbeállítások a következőképpen végezhetők el:

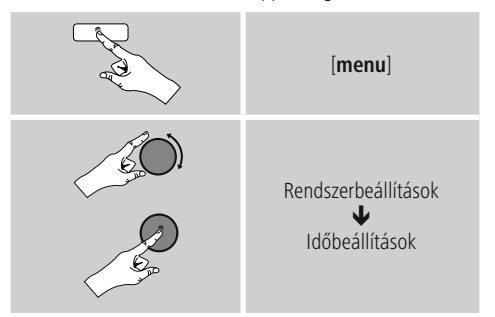

#### **Automatikus aktualizálás Frissítés az internetről**

Ha kiválasztja ezt az opciót, az időpont és a dátum az internetkapcsolat révén automatikusan be lesz állítva. Ezenkívül kiválaszthatja a helyi időzónát (Időzóna beállítása), illetve igény esetén (Nyári/téli időszámítás  $\rightarrow$  BE) a nyári/téli időszámításra való átállást.

#### <span id="page-38-0"></span>**DAB/ FM frissítése**

Az FM/DAB/DAB+ rádióhálózaton keresztüli automatikus frissítéssel az időt és a dátumot a műsorszolgáltató adja meg és a készülék dolgozza fel. Az ilyen forráson keresztüli beállításkor a legmagasabb a biztosíték arra, hogy akár áramszünet után is a helyes idő lesz beállítva és a mentett ébresztőidők is megmaradnak.

#### **Nincs frissítés**

Az időpontot és a dátumot (ÉÉÉÉ-HH-NN) manuálisan kell beállítani, mert nem áll át automatikusan.

#### **Idő/dátum beállítása**

Állítsa be a dátumot (ÉÉÉÉ-HH-NN) és az időpontot (óó:pp) manuálisan az [**enter/navigate**] gomb segítségével.

#### **Formátum**

Válasszon a 12 vagy a 24 órás formátum között.

#### **15.4 Nyelv**

A rádió előzetesen vagy az első használatkor beállított menünyelvének módosításához az alábbiak szerint járjon el:

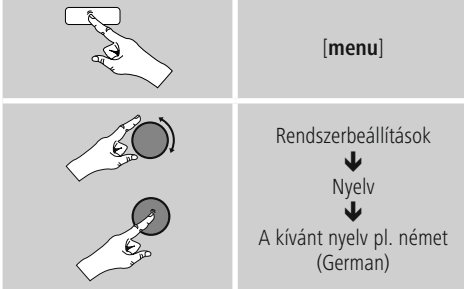

#### **15.5 Gyári beállítás**

A rádió gyári beállításra (állapot a kiszállításkor) való visszaállításához az alábbiak szerint járjon el:

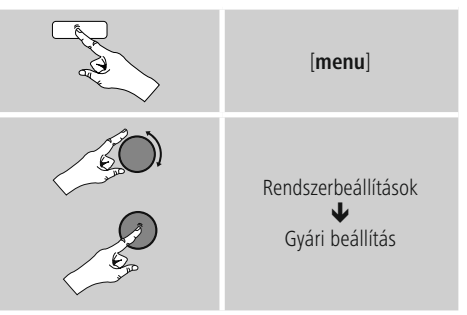

A rádió gyári beállításainak visszaállításához a következő kérdésnél az YES lehetőséget válassza. Ezzel minden elvégzett beállítás törlődik.

#### **Hivatkozás** ∩

- A problémák és a hibás funkciók a gyári beállítások visszaállításával feltehetően helyrehozhatók.
- Viszont minden előzetes beállítás, mint például a hangszínszabályzó, a kedvencek és a hálózati profilok visszavonhatatlanul törlődnek.

#### **15.6 Szoftver aktualizálása**

Az esetleges hibák kijavítása, a funkciók bővítése stb. érdekében rádiónk szoftveréhez folyamatosan jobb verziókat és új funkciókat fejlesztünk ki. Azt javasoljuk Önnek, hogy mindig telepítse a rádiójára az elérhető frissítéseket.

• A következőképpen járjon el:

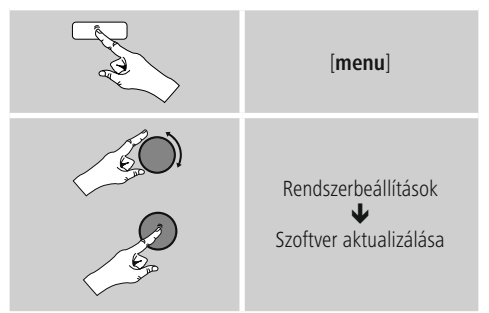

- <span id="page-39-0"></span>• Ha kiválasztja az Automatikus frissítések (YES) lehetőséget, a rádió rendszeresen automatikusan ellenőrzi, hogy elérhető-e új szoftverfrissítés. (Ajánlás)
- A szoftverfrissítések manuális kereséséhez válassza a Frissítés keresése lehetőséget.

#### **Figyelmeztetés**

- Ügyeljen arra, hogy a szoftverfrissítés elkezdése előtt az áramellátás stabil legyen.
- Ha a szoftverfrissítés közben megszakad az áramellátás, az helyrehozhatatlan károsodásokat okozhat a rádióban!

#### **15.7 Beállítási asszisztens**

A beállítási asszisztenst (lásd a Beállítási asszisztens menüpontot) az alábbiak szerint bármikor újból elindíthatja:

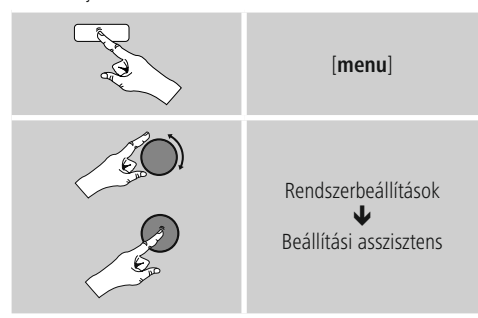

#### **15.8 Információk**

• A rádió aktuális hardver- és szoftverinformációk (verziók, készülékmegnevezés, rádióazonosító, ...) előhívásához az alábbiak szerint járjon el:

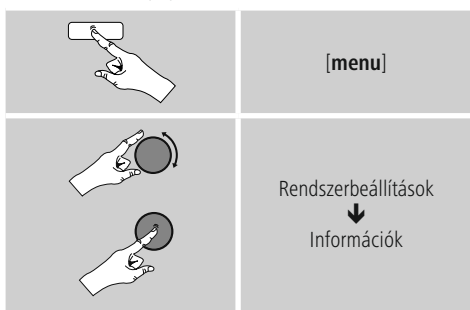

• Ha a rádióját már regisztrálta a Frontier Silicon online portálján (http://www.wifiradio-frontier.com), akkor itt megtalálhatja a rádió azonosítóját.

#### **15.9 Háttérvilágítás**

#### **Fényerőszenzor bekapcsolása**

- Csúsztassa el a tolókapcsolót (19) ON állásba.
- A kijelző fényereje ezután automatikusan a környezet fényerejéhez alkalmazkodik

#### **Fényerőszenzor kikapcsolása**

• Csúsztassa el a tolókapcsolót (19) OFF állásba.

Lehetősége van arra, hogy az egyes üzemmódokhoz (üzemmód, készenléti üzemmód, szundítómód) külön háttérvilágítást állítson be.

• A következőképpen járjon el:

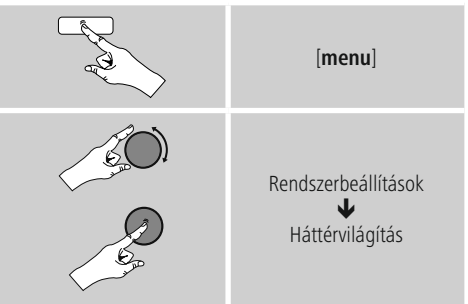

- Üzemmód és Szundítómód esetén különböző világossági szintek közül választhat.
- Készenléti mód esetén készenléti módra is válasszon világossági szintet a háttérvilágításhoz (Kijelzővilágítás). Készenléti módban a háttérvilágítást ki is kapcsolhatja  $(Kijelzővilágítás  $\rightarrow$  Ki).$
- Az Időtúllépés (mp) lehetőségnél válasszon ki egy időtartamot. Ha a rádió készenléti üzemmódban van, nyomja meg az [**enter/navigate**] gombot, és a kiválasztott időtartamra az adott üzemmódnál állítsa be a kijelző világossági szintjét.
- Ezt a funkciót ki is kapcsolhatja (Időtúllépés (mp)  $\rightarrow$  Aus).
- A háttérvilágítás közvetlen módosításához az aktuális üzemmódban megnyomhatja a távirányítón a  $\left[\begin{array}{cc} 0 \\ 0 \end{array}\right]$ gombot is.

#### <span id="page-40-0"></span>**15.10 Színséma**

A kijelző színsémájának (szöveg- és háttérszín) megváltoztatásához a következőképpen járjon el:

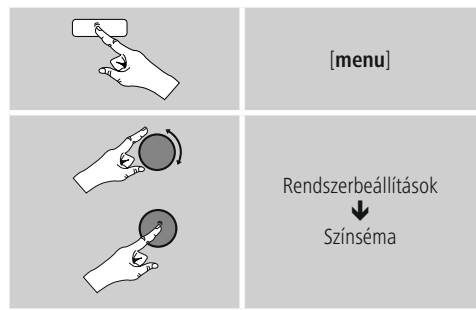

#### **15.11 AUX: Automatikus készenlét**

Az Aux in (Auxiliary Input) üzemmódban a rádió a sztenderd beállítás szerint 60 perc után készenléti üzemmódba kapcsol.

A funkció kikapcsolásához (NO), illetve bekapcsolásához (YES) az alábbiak szerint járjon el:

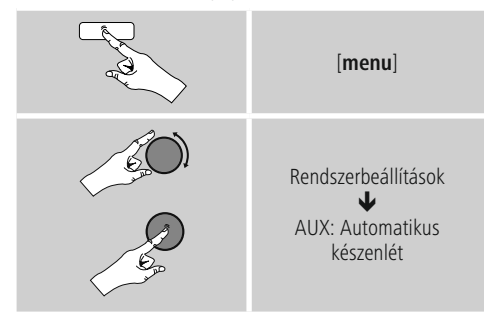

#### **15.12 Fali szerelés**

#### **Hivatkozás**

- Győződjön meg róla, hogy a választott felfüggesztés min. 2.2 kg súlyt elbír.
- Kövesse a mellékelt szerelési útmutatót és tartsa be a biztonsági előírásokat.
- A rádiót a megfelelő felfüggesztéssel (pl. Hama cikkszám.: 00118031) a falra szerelheti.
- Ehhez használja a rádió hátoldalán található felfüggesztési pontokat (20).

#### **16. UNDOK – minden egy kézben**

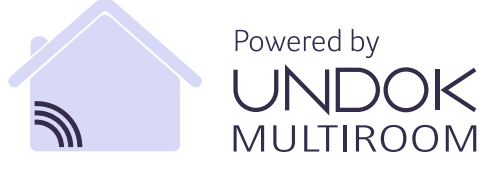

A Frontier Silicon által kifejlesztett UNDOK-alkalmazás (App) a rádiók és hangszórók teljes körű vezérlését teszi lehetővé az okostelefonról. Akár az eszköz első beállításáról, az ekvalizer vagy a Multiroom konfigurálásáról vagy a kedvenc adók kezeléséről van szó, az UNDOK minden funkciót biztosít az okostelefonon vagy a táblagépen, és nagyobb kényelmet biztosít.

#### **16.1 Interfész/UNDOK kezdőképernyő felépítése**

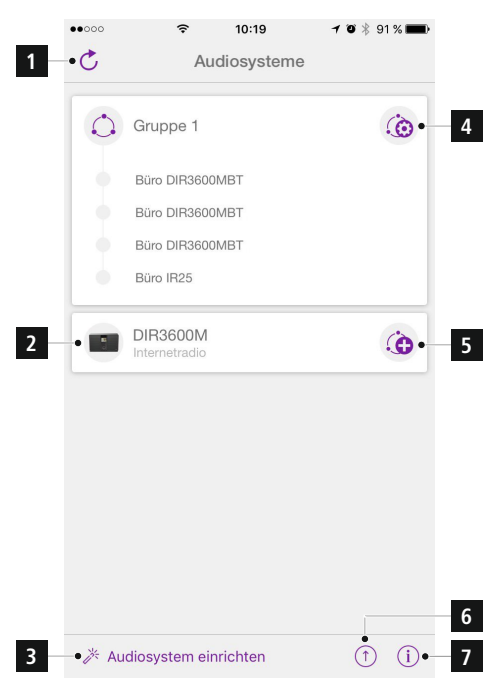

<span id="page-41-0"></span>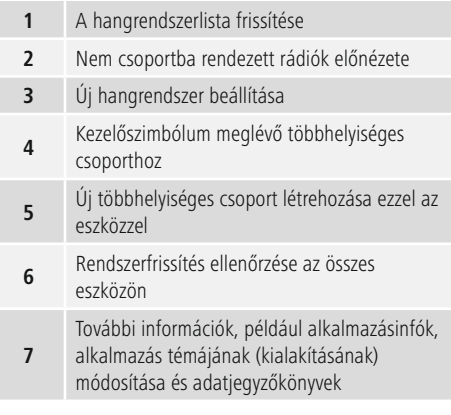

#### **16.2 Az eszköz első beállítása UNDOK-kal**

A Hama UNDOK-kompatibilis termékei az első bekapcsoláskor, illetve a gyári beállításokra való visszaállítás után, létrehoznak egy úgynevezett Micro Access Point hozzáférési pontot, vagyis egy saját Wi-Fi hálózatot, amelyen keresztül csatlakoztatható a táblagép vagy az okostelefon.

#### **16.2.1 Eljárás iOS-felhasználók számára**

- Nyissa meg az UNDOK alkalmazást az iPhone-ján vagy iPad-jén.
- Válassza az Audiorendszer beállítása menüpontot.
- Győződjön meg róla, hogy a rádió vagy a hangszóró SETUP módban van. Szükség esetén állítsa vissza a termék a gyári értékekre. Nyugtázza a lekérdezést a Tovább gombbal.
- Az UNDOK most felszólítia, hogy az iPhone/iPadbeállításokkal a termék Wi-Fi hálózatához csatlakozzon – ehhez lépjen be az iPhone rendszerbeállításaiba, és válassza ki a Wi-Fi hálózatot (pl. Setup Hama DIR3120LED). Ezután váltson vissza az UNDOK-ba, és nyomja meg a Tovább gombot.
- Adjon meg egy tetszőleges nevet a rádiónak (pl. Büro DIR3120), és erősítse meg a Tovább gombot.
- Most a dátum és óra beállítása következik állítsa be az időformátumot, időforrást és az időzónát.
- Most megjelennek a különböző hálózati konfigurációk (pl. WLAN, WPS és Ethernet). Kattintson a kívánt módra, és az UNDOK a következő ablakra vált.
- A kiválasztott módszertől függően most kiválaszthatja és konfigurálhatja a kívánt Wi-Fi hálózatot, létrehozhat egy WPS-kapcsolatot vagy LAN-kábeles kapcsolatot.
- Végül a rádió csatlakozik a hálózatra, és a Saját audiorendszer használata megnyomásával az eszközt az UNDOK-kal használhatja.

#### **16.2.2 Eljárás Android-felhasználók számára**

- Nyissa meg az UNDOK alkalmazást a táblagépén vagy az okostelefonján.
- Válassza az Audiorendszer beállítása menüpontot.
- Győződjön meg róla, hogy a rádió vagy a hangszóró SETUP módban van. Szükség esetén állítsa vissza a termék a gyári értékekre. Nyugtázza a lekérdezést a Tovább gombbal.
- A következő oldalon az elérhető Wi-Fi hálózatok listája látható a javasolt audiorendszerekkel együtt, itt szerepelnie kell a Hama terméknek (pl. Setup Hama DIR3120LED). Válassza ki a megfelelő Wi-Fi hálózatot.
- Adjon meg egy tetszőleges nevet a rádiónak (pl. Büro DIR3120), és erősítse meg a Tovább gombot.
- Most a dátum és óra beállítása következik állítsa be az időformátumot, időforrást és az időzónát.
- Most megjelennek a különböző hálózati konfigurációk (pl. WLAN, WPS és Ethernet). Kattintson a kívánt módra, és az UNDOK a következő ablakra vált.
- A kiválasztott módszertől függően most kiválaszthatja és konfigurálhatja a kívánt Wi-Fi hálózatot, létrehozhat egy WPS-kapcsolatot vagy LAN-kábeles kapcsolatot.
- Végül a rádió csatlakozik a hálózatra, és a Saját audiorendszer használata megnyomásával az eszközt az UNDOK-kal használhatja.

#### <span id="page-42-0"></span>**16.3 Eszköz vagy csoport általános kezelése**

Konfigurált eszköz vezérléséhez koppintson az UNDOK kezdőlapjára a megfelelő eszközön/a megfelelő csoportban a választólistában.

Ezzel a termék lejátszóképernyőjére kerül, ahol a következő funkciók állnak rendelkezésre:

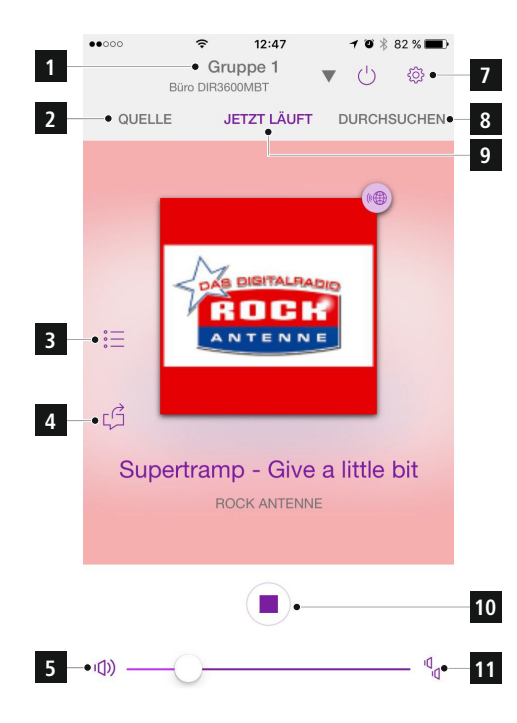

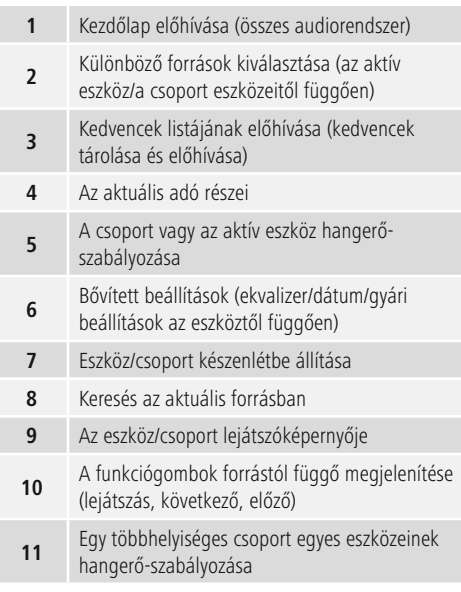

#### **16.4 Többhelyiséges csoportok létrehozása/kezelése**

Ha több eszköz található a hálózatban, akkor ezt a választólistában a "+" szimbólum jelzi az adott eszköznév mögött.

A választólistában a  $\bullet$  szimbólum megnyomásával kiválasztott eszköz lesz a mestereszköz a csoport létrehozása után. Ez azt jelenti, hogy a mester lejátszása történik a csoportban.

Miután a szimbólumra koppintott, megjelenik az összes kompatibilis eszközt mutató képernyő. Koppintson arra az eszközre, amelyet a csoportban szeretne látni, és erősítse meg a választást a Kész gombbal.

Egy meglévő csoportot ebben az ablakban törölhet, illetve a csoporthoz új nevet rendelhet. (Lásd a 3. ábrát: "Csoportnév")

Figyeljen arra, hogy elegendő, ha egy eszköz a csoportban támogat egy olyan forrást, mint a Spotify, a Bluetooth\* vagy CD, és kommunikálni tud a csoport többi eszközével.

\* Bluetooth-on keresztüli lejátszáskor a forrásnak (okostelefon, táblagép, PC) az eszköz közelében kell lennie, amelybe a megfelelő vevő integrálva van.

<span id="page-43-0"></span>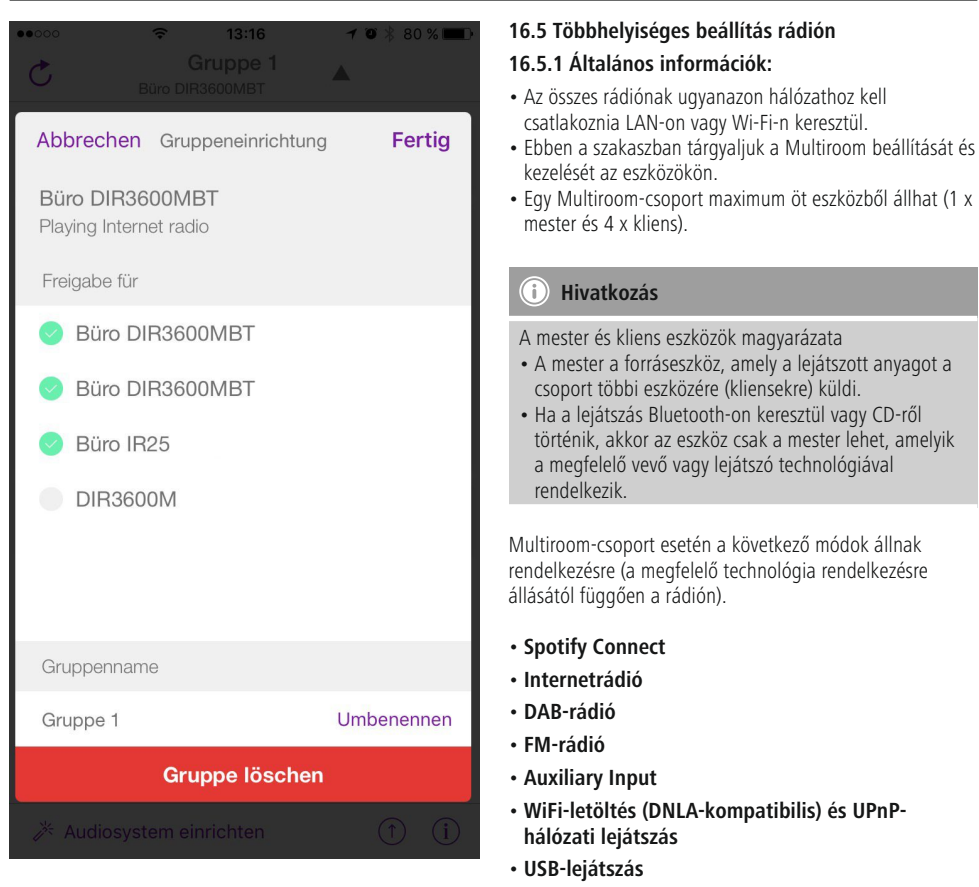

- **CD-lejátszás**
- **Bluetooth**

#### <span id="page-44-0"></span>**16.5.2 Csoport létrehozása**

- Ha új csoportot szeretne létrehozni, navigáljon a rendszerbeállításokra, és válassza a Multiroom elemet.
- Válassza ki az Új csoport létrehozása opciót.
- Adjon meg egy nevet az új csoportnak, és erősítse meg a [**OK**] -gyel..

#### **16.5.3 Részletek mutatása**

- Az opció kiválasztása a rádió/hangszóró aktuális állapotáról nyújt tájékoztatást az adott csoportban.
- Az Állapot mezőben látható, hogy a kiválasztott eszköz mester vagy kliens.

#### **16.5.4 Csoport klienseinek hozzáadása**

- Ha a kiválasztott eszköz már mester, a Kliens hozzáadása opcióval (további) klienseket adhat hozzá.
- Az opció kiválasztásával megjelenítheti a hálózatban található eszközöket. A csillaggal jelölt eszközök már a csoportba tartozó kliensek.
- Csak csillag nélküli eszközök adhatók hozzá a csoporthoz kliensként.

#### **16.5.5 Kliensek mutatása**

• A Kliensek megjelenítése opcióval megjeleníthetők az aktuális csoportba tartozó eszközök.

#### **16.5.6 Csoport elhagyása**

- A Csoport eltávolítása opcióval eltávolíthatja az aktuális klienst a csoportból.
- Erősítse meg az eltávolítást az [**OK**] gombbal.

#### **16.5.7 Csoport törlése**

- Ha egy egész csoportot szeretne törölni, válassza a Csoport törlése opciót.
- Figyeljen arra, hogy egy csoport csak az adott csoport mesterével törölhető.

#### **16.6 Beállítások (Settings) és készenlét**

A rádió beállításainak megnyitásához vagy a rádióalkalmazás készenléti (Standby) üzemmódba való állításához kattintson a Beállítások szimbólumra (2) és a Beállítások lehetőségre, és így elérheti a rádió beállításait. Ha a Készenlét gombra kattint, a rádió készenléti üzemmódba kerül.

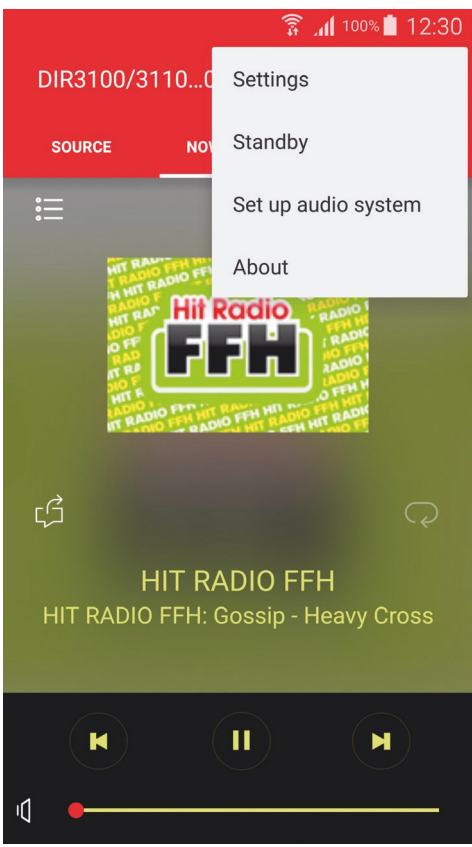

A beállításoknál lehetősége van a hangszínszabályzó konfigurálására, szoftverfrissítésre (adott esetben), a hálózati hozzáférés PIN-kódjának módosítására vagy a rádió információs oldalának elérésére.

#### <span id="page-45-0"></span>**17. Karbantartás és ápolás**

- Ezt a terméket csak szöszmentes, kissé benedvesített kendővel tisztítsa, és ne használjon agresszív tisztítószert.
- Amennyiben a terméket hosszabb ideig nem használja, kapcsolja ki a készüléket és válassza le az elektromos hálózatról. Tárolja tiszta, száraz, közvetlen napfénytől védett helyen.

#### **18. Szavatosság kizárása**

A Hama GmbH & Co KG semmilyen felelősséget vagy szavatosságot nem vállal a termék szakszerűtlen telepítéséből, szereléséből és szakszerűtlen használatából, vagy a kezelési útmutató és/vagy a biztonsági előírások be nem tartásából eredő károkért.

#### **19. Szerviz és támogatás**

Kérjük, hogy a termékkel kapcsolatos kérdéseivel forduljon a Hama terméktanácsadásához. Közvetlen vonal Közvetlen vonal: +49 9091 502-115 (Deu/Eng) További támogatási információt itt talál: www.hama.com

## **20. Ártalmatlanítási előírások**

#### **Környezetvédelmi tudnivalók:**

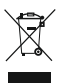

Az európai irányelvek 2012/19/EU és 2006/66/EU ajánlása szerint, a megjelölt időponttól kezdve, minden EU-s tagállamban érvényesek a következők: Az elektromos és elektronikai

készülékeket és az elemeket nem szabad a háztartási szemétbe dobni! A leselejtezett elektromos és elektronikus készülékeket és elemeket, akkumulátorokat nem szabad a háztartási szemétbe dobni. Az elhasznált és működésképtelen elektromos és elektronikus készülékek gyűjtésére törvényi előírás kötelez mindenkit, ezért azokat el kell szállítani egy kijelölt gyűjtő helyre vagy visszavinni a vásárlás helyére. A termék csomagolásán feltüntetett szimbólum egyértelmű jelzést ad erre vonatkozóan a felhasználónak. A régi készülékek begyűjtése, visszaváltása vagy bármilyen formában történő újra hasznosítása közös hozzájárulás környezetünk védelméhez.

#### **21. Megfelelőségi nyilatkozat**

Hama GmbH & Co KG igazolja, hogy a [00054819,  $\left( \begin{array}{c}\n\text{Hama GMDH a CO~N} & \text{GMDB4853, 00054854} \\
\text{100054824, 00054853, 00054854} & \text{10014453/EH}\n\end{array}\right)$ rádióberendezés megfelel a 2014/53/EU irányelvnek. Az EU-megfelelőségi nyilatkozat teljes szövege elérhető a következő internetes címen:

www.hama.com->00054819, 00054824, 00054853, 00054854 ->Downloads.

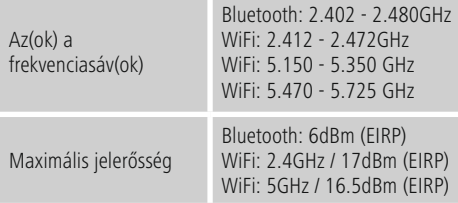

#### **Korlátozások vagy követelmények**

Ausztria, Belgium, Bulgária, Ciprus, Csehország, Dánia, Egyesült Királyság, Észtország, Finnország, Franciaország, Görögország, Hollandia, Horvátország, Írország, Lengyelország, Lettország, Litvánia, Luxemburg, Magyarország, Málta, Németország, Olaszország, Portugália, Románia, Spanyolország, Svédország, Szlovákia, Szlovénia

#### **Megjegyzés**

A 36-64 csatornák (5,150 GHz – 5,350 GHz) 5 GHz-es WiFi sávban történő használata esetén a termék csak zárt helyiségekben használható.

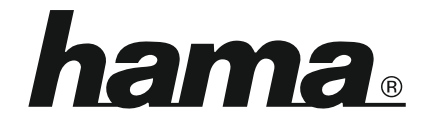

**Hama GmbH & Co KG** 86652 Monheim/Germany www.hama.com

**The Spotify software is subject to third party licenses found here: www.spotify.com/connect/third-party-licenses**

All listed brands are trademarks of the corresponding companies. Errors and omissions excepted, and subject to technical changes. Our general terms of delivery and payment are applied.